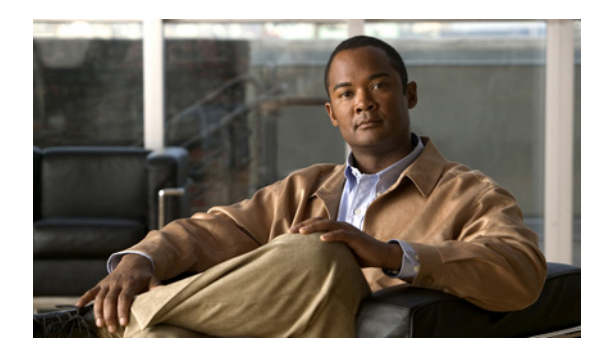

**CHAPTER 7**

# スイッチの管理

この章では、IE 3000 スイッチを管理するための 1 回限りの手順について説明します。この章で説明す る内容は、次のとおりです。

- **•** [「システム日時の管理」\(](#page-0-0)P.7-1)
- **•** [「システム名とプロンプトの設定」\(](#page-13-0)P.7-14)
- **•** [「バナーの作成」\(](#page-16-0)P.7-17)
- **•** 「MAC アドレス [テーブルの管理」\(](#page-18-0)P.7-19)
- **•** 「ARP [テーブルの管理」\(](#page-30-0)P.7-31)\

## <span id="page-0-0"></span>システム日時の管理

Network Time Protocol (NTP: ネットワーク タイム プロトコル)などの自動設定方法または手動設定 方法を使用して、スイッチのシステム日時を管理できます。

(注) この項で使用しているコマンドの構文と使用方法の詳細については、Cisco.com ページの [Documentation] > [Cisco IOS Software] > [12.2 Mainline] > [Command References] にある『*Cisco IOS Configuration Fundamentals Command Reference*』を参照してください。

ここでは、次の設定情報について説明します。

- **•** 「システム [クロックの概要」\(](#page-0-1)P.7-1)
- **•** 「ネットワーク タイム [プロトコルの概要」\(](#page-1-0)P.7-2)
- **•** 「NTP [の設定」\(](#page-2-0)P.7-3)
- **•** [「手動での日時の設定」\(](#page-10-0)P.7-11)

### <span id="page-0-1"></span>システム クロックの概要

時刻サービスの中核となるのは、システム クロックです。このクロックは、システムが起動した瞬間 から動作し、日時を追跡します。

システム クロックは、次のソースから設定できます。

- **•** NTP
- **•** 手動設定

システム クロックは、次のサービスに時刻を提供できます。

- **•** ユーザ **show** コマンド
- **•** ログおよびデバッグ メッセージ

システム クロックは、Universal Time Coordinated (UTC; 協定世界時) (または Greenwich Mean Time(GMT; グリニッジ標準時))に基づいて内部で時刻を追跡します。時刻が現地の時間帯に応じて 正しく表示されるように、現地の時間帯と夏時間に関する情報を設定できます。

システム クロックは、時刻が*信頼できる*かどうか(時刻が信頼できると見なされる時刻源によって設 定されているかどうか)を追跡します。時刻が信頼できない場合、時刻は表示目的でだけ使用でき、再 配布されません。設定の詳細については[、「手動での日時の設定」\(](#page-10-0)P.7-11)を参照してください。

## <span id="page-1-0"></span>ネットワーク タイム プロトコルの概要

NTP は、装置のネットワークの時間を同期するように設計されています。NTP は、IP 上で実行される User Datagram Protocol(UDP; ユーザ データグラム プロトコル)で実行されます。NTP については、 RFC 1305 で説明されています。

通常、NTP ネットワークは、タイム サーバに接続されているラジオ クロックやアトミック クロックな ど信頼できる時刻源から時刻を取得します。NTP は、ネットワークを介して取得した時刻を配布しま す。NTP は非常に効率的です。1 分あたり 1 つのパケットを使用するだけで、2 台の装置を 1 ミリ秒以 内に同期できます。

NTP は、ストラタムという概念を使用して、装置と信頼できる時刻源の間にある NTP ホップ数を表し ます。ストラタム 1 タイム サーバには、ラジオ クロックまたはアトミック クロックが直接接続され、 ストラタム 2 タイム サーバは、ストラタム 1 タイム サーバから NTP 経由で時刻を受信するというよう に、順番に続いていきます。NTP を実行している装置は、その時刻源として、NTP を介して通信する ときに使用するストラタム番号が最小の装置を自動的に選択します。この方法によって、NTP スピー カの自己編成型ツリーが効率的に構築されます。

NTP では、同期されていない装置と同期しないようにして、時刻が正確ではない可能性がある装置と の同期を回避します。また、複数の装置から報告された時刻を比較し、時刻が他の装置と大幅に異なる 装置とは、そのストラタム番号が小さい場合であっても同期しません。

NTP を実行している装置間の通信(アソシエーション)は通常、スタティックに設定されます。各装置 には、アソシエーションの作成に使用するすべての装置の IP アドレスが与えられます。アソシエーショ ンのペアとなる装置間で NTP メッセージを交換することで、正確なタイムキーピングが実現されます。 ただし、LAN 環境では、代わりに IP ブロードキャスト メッセージを使用するように NTP を設定でき ます。この代替の方法では、ブロードキャスト メッセージを送受信するように各装置を設定するだけな ので、設定の複雑さが解消されます。ただし、この場合は、情報の流れが一方向に限定されます。

装置で維持される時刻は重要なリソースです。NTP のセキュリティ機能を使用して、誤って指定した 設定や悪意ある設定で誤った時刻が設定されないようにする必要があります。2 つのメカニズムを利用 できます。1 つはアクセス リストに基づく制限方式で、もう 1 つは暗号化認証メカニズムです。

シスコの NTP の実装では、ストラタム 1 サービスはサポートされていません。そのため、ラジオ ク ロックやアトミック クロックに接続できません。ネットワークの時刻サービスは、IP インターネット で使用できるパブリック NTP サーバから取得することを推奨します。

図 [7-1](#page-2-1) に、NTP を使用した一般的なネットワークの例を示します。スイッチ A は NTP マスターです。 スイッチ B、C、D は NTP サーバ モードで設定され、スイッチ A とのサーバ アソシエーション内にあ ります。スイッチ E は、アップストリーム スイッチ (スイッチ B) とダウンストリーム スイッチ (ス イッチ F)に対する NTP ピアとして設定されています。

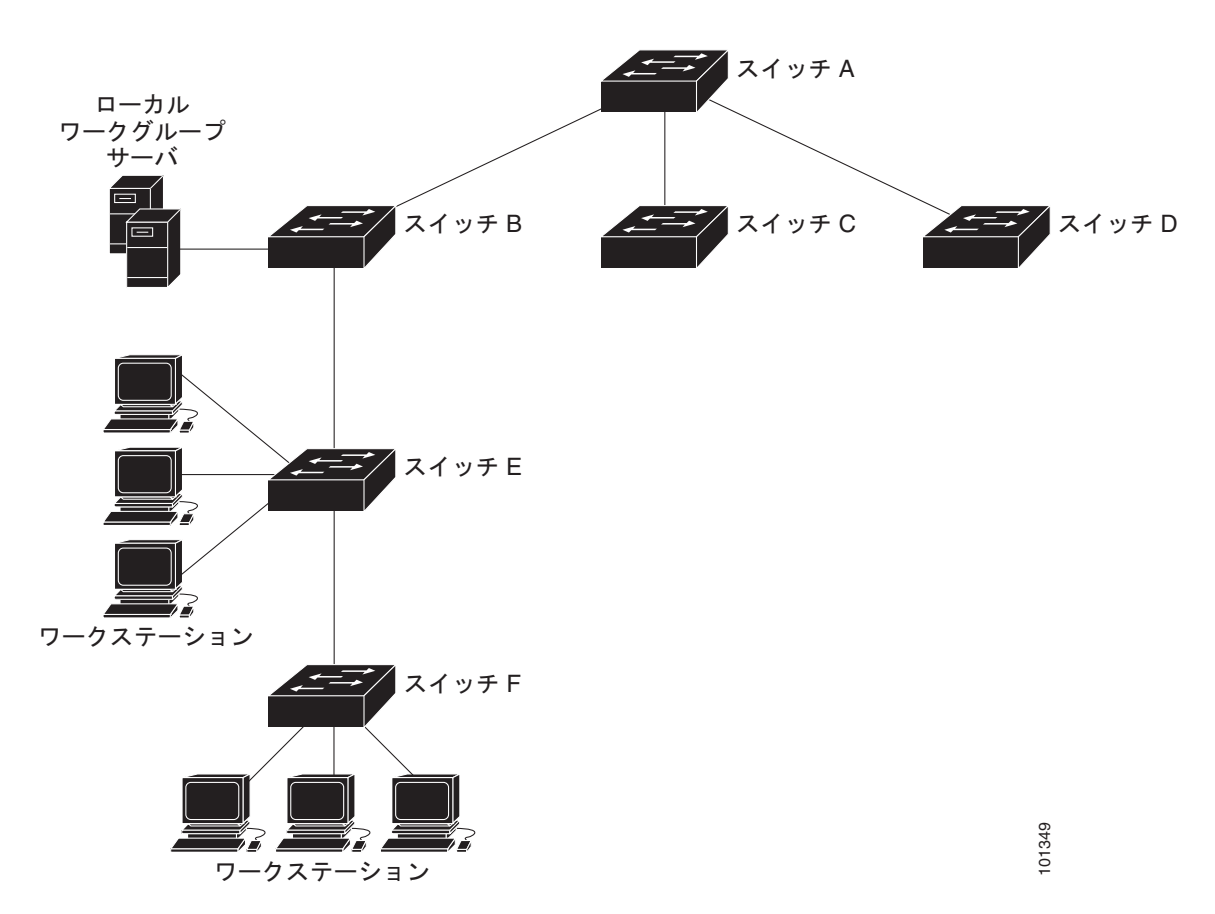

<span id="page-2-1"></span>図 **7-1** 一般的な **NTP** ネットワークの設定

ネットワークがインターネットに接続されていない場合、シスコの NTP の実装では、実際には他の方 法で時刻を取得している場合でも、NTP を介して同期されているかのように装置を設定できます。こ の場合、他の装置は、NTP を介してその装置と同期します。

複数の時刻源が使用できる場合、NTP は常に他の時刻源よりも信頼が高いと見なされます。NTP の時 刻は、他の方法で設定された時刻よりも優先されます。

いくつかの製造元では、自社のホスト システムに NTP ソフトウェアを組み込んでいます。また、 UNIX を実行しているシステム用の公開バージョンおよびその各種派生バージョンもあります。このソ フトウェアでは、ホスト システムの時刻も同期できます。

## <span id="page-2-0"></span>**NTP** の設定

スイッチには、ハードウェアでサポートされているクロックはありません。また、スイッチは、外部の NTP ソースが使用できない場合に、ペアが自身を同期する NTP マスター クロックとしても機能しませ ん。スイッチには、カレンダーに対するハードウェアのサポートもありません。そのため、**ntp update-calendar** および **ntp master** グローバル コンフィギュレーション コマンドは使用できません。

ここでは、次の設定情報について説明します。

- **•** 「NTP [のデフォルト設定」\(](#page-3-0)P.7-4)
- **•** 「NTP [認証の設定」\(](#page-3-1)P.7-4)
- **•** 「NTP [アソシエーションの設定」\(](#page-4-0)P.7-5)
- **•** 「NTP ブロードキャスト [サービスの設定」\(](#page-6-0)P.7-7)
- **•** 「NTP [アクセス制限の設定」\(](#page-7-0)P.7-8)
- **•** 「NTP パケットの送信元 IP [アドレスの設定」\(](#page-9-0)P.7-10)
- **•** 「NTP [の設定の表示」\(](#page-10-1)P.7-11)

### <span id="page-3-2"></span><span id="page-3-0"></span>**NTP** のデフォルト設定

表 [7-1](#page-3-2) に、NTP のデフォルト設定を示します。

#### 表 **7-1 NTP** のデフォルト設定

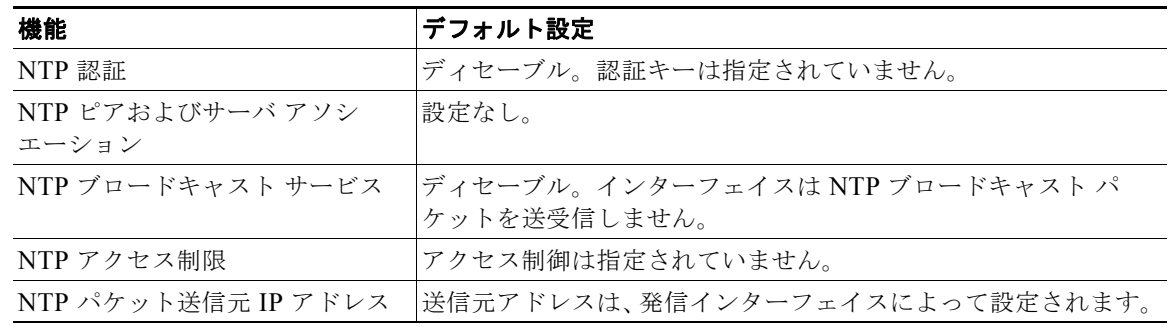

NTP は、すべてのインターフェイスでデフォルトでイネーブルになっています。すべてのインター フェイスが NTP パケットを受信します。

### <span id="page-3-1"></span>**NTP** 認証の設定

この手順は、NTP サーバの管理者と調整する必要があります。この手順で設定する情報は、スイッチ が時刻を NTP サーバと同期するときに使用するサーバと一致する必要があります。

セキュリティ目的で他の装置とのアソシエーション(正確なタイムキーピングを行うために提供され る、NTP を実行している装置間の通信)を認証するには、特権 EXEC モードで次の手順を実行します。

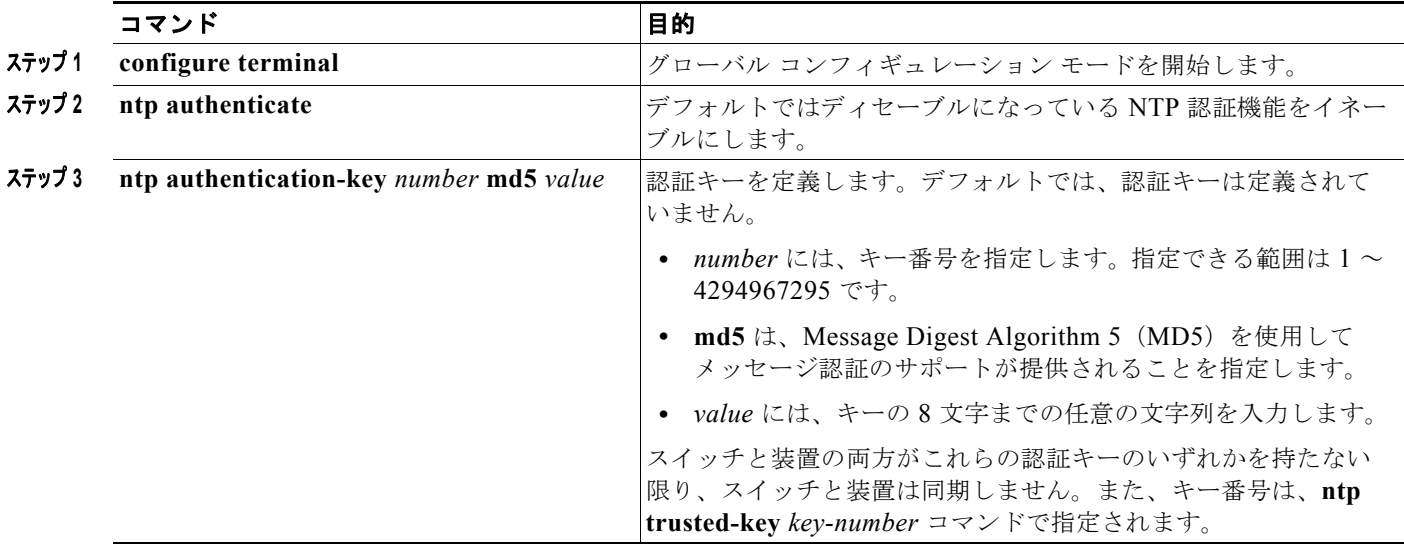

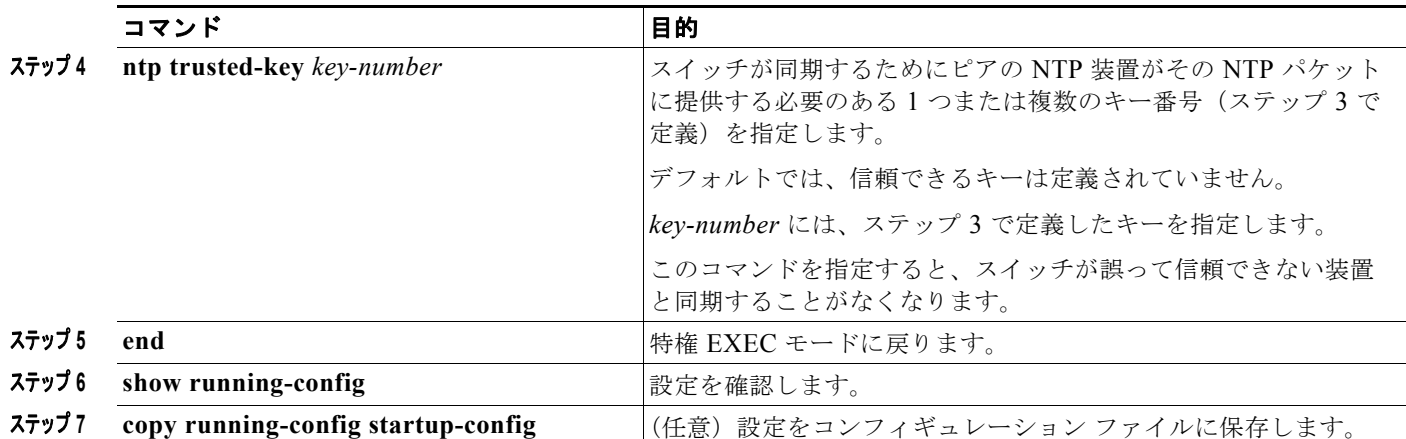

NTP 認証をディセーブルにするには、**no ntp authenticate** グローバル コンフィギュレーション コマン ドを使用します。認証キーを削除するには、**no ntp authentication-key** *number* グローバル コンフィ ギュレーション コマンドを使用します。装置の ID の認証をディセーブルにするには、**no ntp trusted-key** *key-number* グローバル コンフィギュレーション コマンドを使用します。

次に、装置の NTP パケットで認証キー 42 を提供する装置とだけ同期するようスイッチを設定する例を 示します。

Switch(config)# **ntp authenticate** Switch(config)# **ntp authentication-key 42 md5 aNiceKey** Switch(config)# **ntp trusted-key 42**

### <span id="page-4-0"></span>**NTP** アソシエーションの設定

NTP アソシエーションは、ピア アソシエーション(スイッチを他の装置に同期することも、他の装置 をスイッチに同期することもできる)、またはサーバ アソシエーション(スイッチだけが他の装置に同 期でき、他の装置からは同期することができない)として設定できます。

別の装置との NTP アソシエーションを作成するには、特権 EXEC モードで次の手順を実行します。

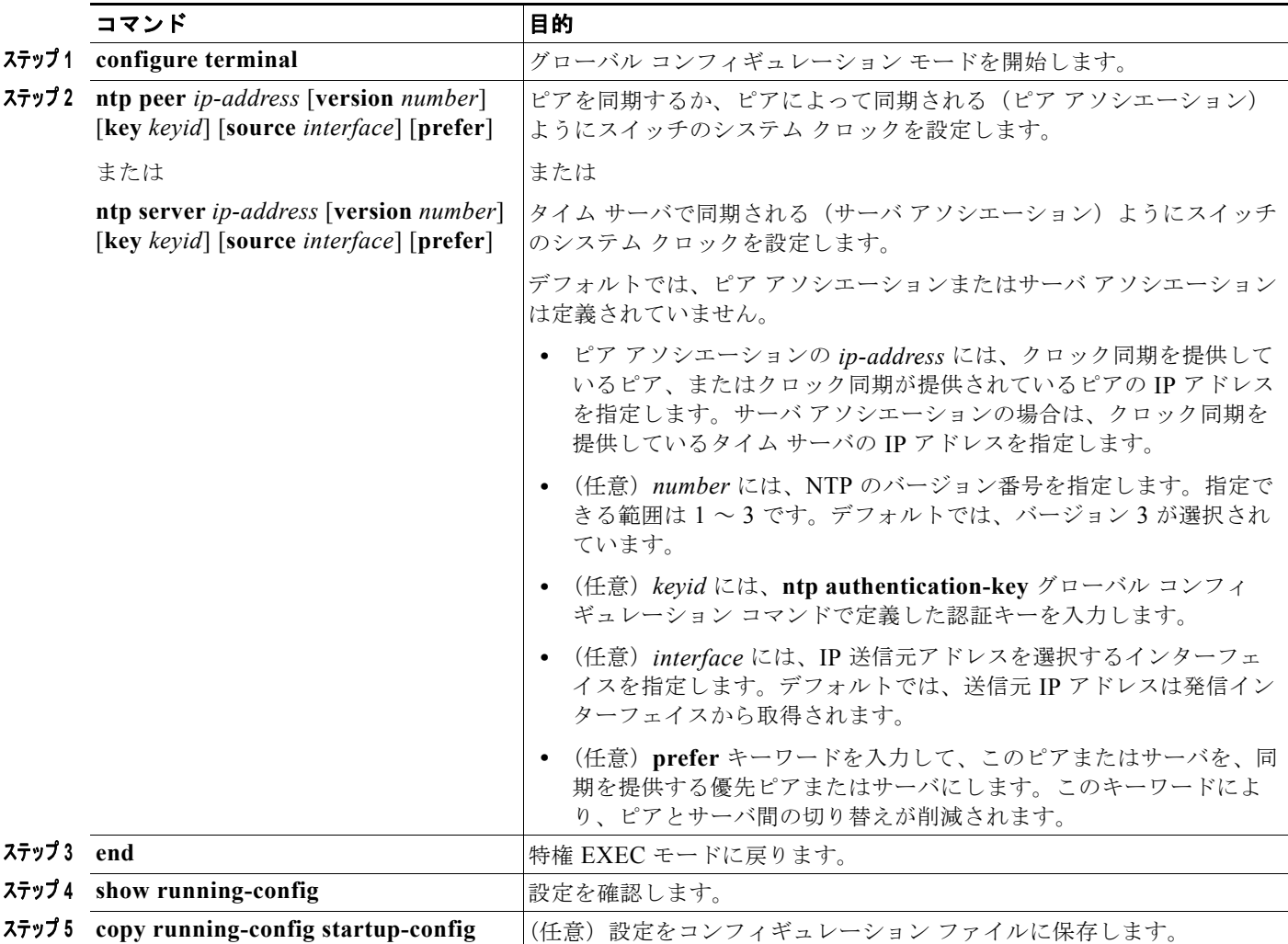

アソシエーションの一端の装置だけ設定する必要があります。もう一方の装置では、アソシエーション は自動的に設定されます。デフォルトの NTP バージョン(バージョン 3)を使用しているときに NTP 同期が行われない場合は、NTP バージョン 2 を使用してみてください。インターネット上の多くの NTP サーバがバージョン 2 を実行しています。

ピア アソシエーションまたはサーバ アソシエーションを削除するには、**no ntp peer** *ip-address* または **no ntp server** *ip-address* グローバル コンフィギュレーション コマンドを使用します。

次に、NTP バージョン 2 を使用して、IP アドレス 172.16.22.44 にあるピアのクロックとシステム ク ロックを同期するようにスイッチを設定する例を示します。

Switch(config)# **ntp server 172.16.22.44 version 2**

### <span id="page-6-0"></span>**NTP** ブロードキャスト サービスの設定

NTP を実行している装置間の通信(アソシエーション)は通常、スタティックに設定されます。各装 置には、アソシエーションの作成に使用するすべての装置の IP アドレスが与えられます。アソシエー ションのペアとなる装置間で NTP メッセージを交換することで、正確なタイムキーピングが実現され ます。ただし、LAN 環境では、代わりに IP ブロードキャスト メッセージを使用するように NTP を設 定できます。この代替の方法では、ブロードキャスト メッセージを送受信するように各装置を設定す るだけなので、設定の複雑さが解消されます。ただし、情報の流れは一方向に限定されます。

ルータなどの NTP ブロードキャスト サーバがあり、ネットワーク上で時刻の情報をブロードキャスト している場合、スイッチはインターフェイス単位で NTP ブロードキャスト パケットを送受信できま す。スイッチは NTP ブロードキャスト パケットをピアに送信して、ピアがスイッチと同期できるよう にします。また、スイッチは NTP ブロードキャスト パケットを受信して独自のクロックを同期するこ ともできます。ここでは、NTP ブロードキャスト パケットを送受信する手順について説明します。

NTP ブロードキャスト パケットをピアに送信して、ピアがそれぞれのクロックをスイッチと同期する ようにスイッチを設定するには、特権 EXEC モードで次の手順を実行します。

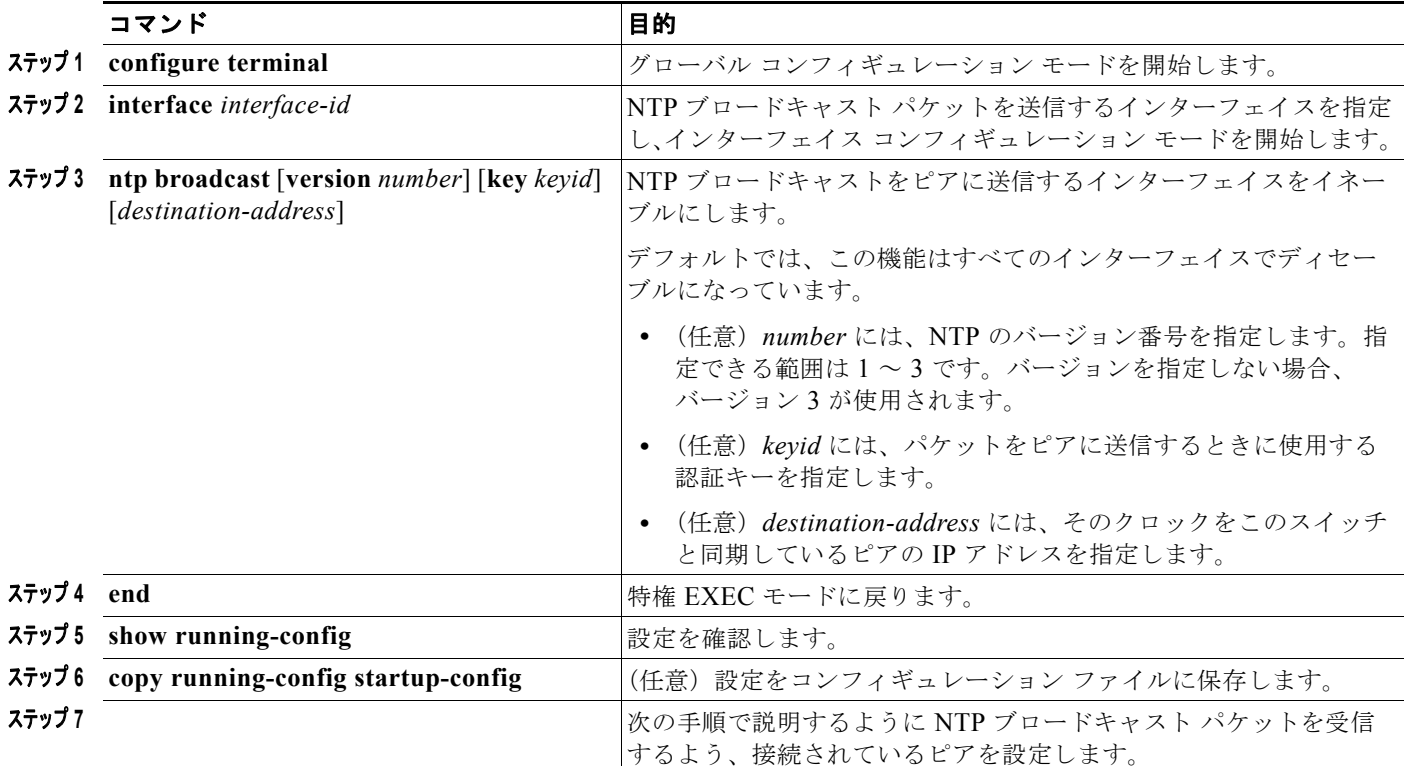

インターフェイスによる NTP ブロードキャスト パケットの送信をディセーブルにするには、**no ntp broadcast** インターフェイス コンフィギュレーション コマンドを使用します。

次に、NTP バージョン 2 パケットを送信するようにポートを設定する例を示します。

Switch(config)# **interface gigabitethernet1/1** Switch(config-if)# **ntp broadcast version 2**

接続されているピアから NTP ブロードキャスト パケットを受信するようにスイッチを設定するには、 特権 EXEC モードで次の手順を実行します。

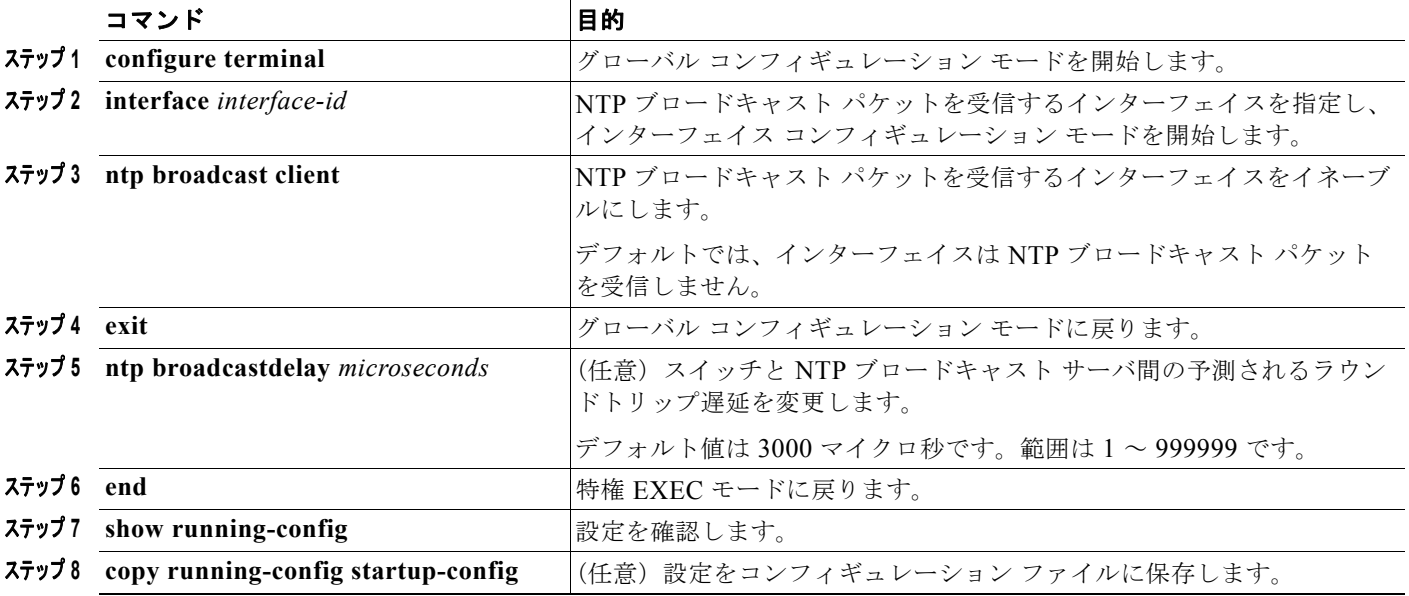

インターフェイスによる NTP ブロードキャストの受信をディセーブルにするには、**no ntp broadcast client** インターフェイス コンフィギュレーション コマンドを使用します。予測されるラウンドトリッ プ遅延をデフォルト値に変更するには、**no ntp broadcastdelay** グローバル コンフィギュレーション コ マンドを使用します。

次に、NTP ブロードキャスト パケットを受信するようにポートを設定する例を示します。

Switch(config)# **interface gigabitethernet1/1** Switch(config-if)# **ntp broadcast client**

### <span id="page-7-0"></span>**NTP** アクセス制限の設定

- **•** 「アクセス [グループの作成と基本](#page-8-0) IP アクセス リストの割り当て」(P.7-9)
- **•** 「特定のインターフェイスでの NTP [サービスのディセーブル化」\(](#page-9-1)P.7-10)

 $\blacksquare$ 

### <span id="page-8-0"></span>アクセス グループの作成と基本 **IP** アクセス リストの割り当て

アクセス リストを使用して NTP サービスへのアクセスを制御するには、特権 EXEC モードで次の手順 を実行します。

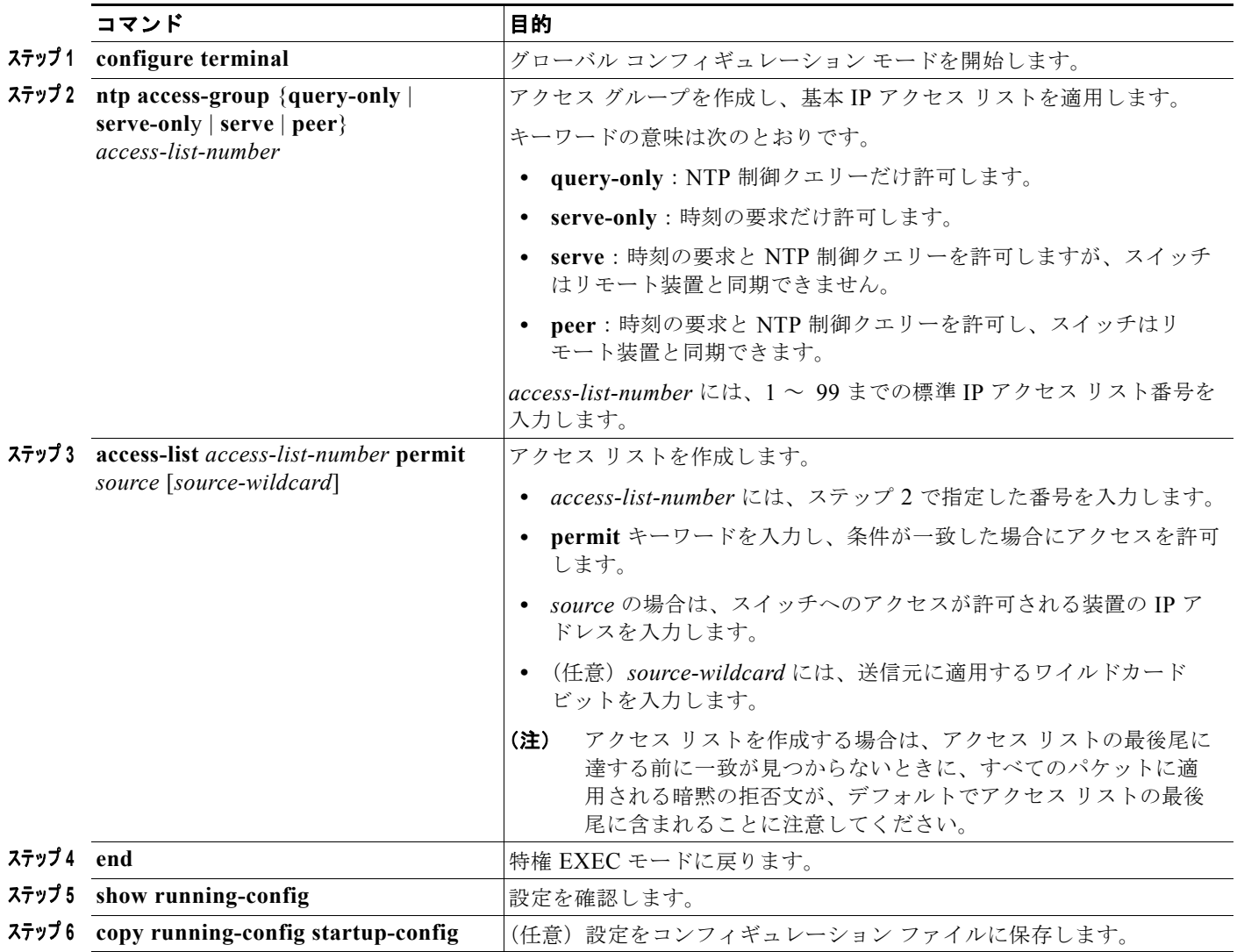

アクセス グループ キーワードが、次の順序で(最も制限の少ないものから最も制限の大きいものへ) スキャンされます。

- **1. peer**:時刻の要求と NTP 制御クエリーを許可し、スイッチはアドレスがアクセス リスト基準を満 たしている装置とスイッチを同期できます。
- **2. server**:時刻の要求と NTP 制御クエリーを許可しますが、スイッチはアドレスがアクセス リスト 基準を満たしている装置とスイッチを同期できません。
- **3. serve-only**:アドレスがアドレス リスト基準を満たす装置からの時刻の要求だけ許可します。
- **4. query-only**:アドレスがアクセス リスト基準を満たす装置からの NTP 制御クエリーだけ許可します。

送信元 IP アドレスが、複数のアクセス タイプのアクセス リストと一致した場合、最初のタイプが許可 されます。アクセス グループが指定されていない場合は、すべてのアクセス タイプがすべての装置に 許可されます。アクセス グループが指定されている場合は、指定されたアクセス タイプだけ許可され ます。

スイッチの NTP サービスへのアクセス制御を削除するには、**no ntp access-group** {**query-only** | **serve-only** | **serve** | **peer**} グローバル コンフィギュレーション コマンドを使用します。

次に、アクセスリスト 99 のピアと同期するためのスイッチを設定する例を示します。ただし、スイッ チはアクセス リスト 42 からの時刻の要求だけ許可するようにアクセスを制限します。

```
Switch# configure terminal
Switch(config)# ntp access-group peer 99
Switch(config)# ntp access-group serve-only 42
Switch(config)# access-list 99 permit 172.20.130.5
Switch(config)# access list 42 permit 172.20.130.6
```
#### <span id="page-9-1"></span>特定のインターフェイスでの **NTP** サービスのディセーブル化

NTP サービスは、すべてのインターフェイスでデフォルトでイネーブルになっています。

NTP パケットのインターフェイス上の受信をディセーブルにするには、特権 EXEC モードで次の手順 を実行します。

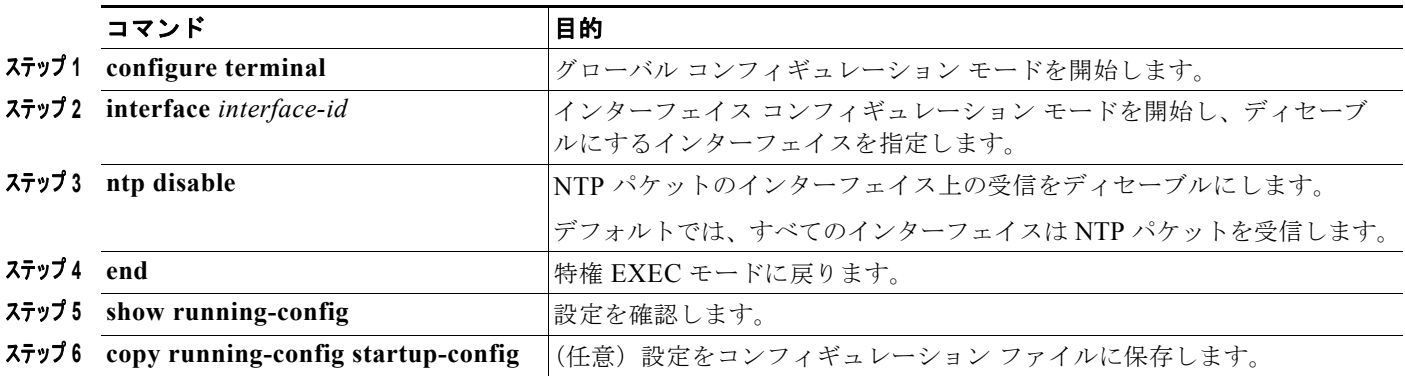

NTP パケットのインターフェイス上の受信を再びイネーブルにするには、**no ntp disable** インターフェ イス コンフィギュレーション コマンドを使用します。

### <span id="page-9-0"></span>**NTP** パケットの送信元 **IP** アドレスの設定

スイッチで NTP パケットを送信する場合、送信元 IP アドレスは通常、NTP パケットが送信されると きに使用されるインターフェイスのアドレスに設定されます。すべての NTP パケットで特定の送信元 IP アドレスを使用する場合は、**ntp source** グローバル コンフィギュレーション コマンドを使用しま す。アドレスは、指定されたインターフェイスから取得されます。このコマンドは、インターフェイス 上のアドレスが、応答パケットの宛先として使用できない場合に役に立ちます。

送信元 IP アドレスが取得される特定のインターフェイスを設定するには、特権 EXEC モードで次の手 順を実行します。

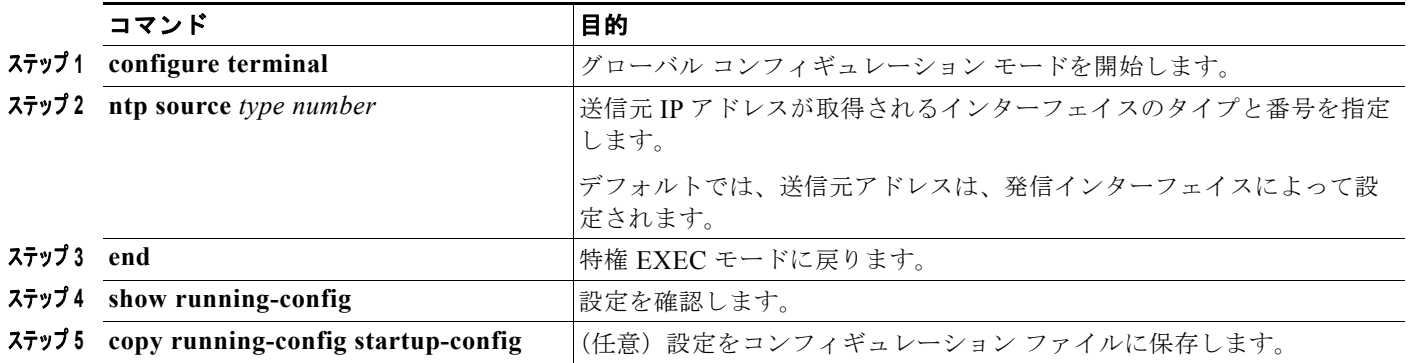

指定されたインターフェイスは、すべての宛先に送信されるすべてのパケットの送信元アドレスに使用 されます。送信元アドレスを特定のアソシエーションに使用する場合は、「NTP [アソシエーションの設](#page-4-0) [定」\(](#page-4-0)P.7-5)の説明に従って、**ntp peer** または **ntp server** グローバル コンフィギュレーション コマン ドで **source** キーワードを使用します。

### <span id="page-10-1"></span>**NTP** の設定の表示

NTP 情報を表示するには、次の 2 つの特権 EXEC コマンドを使用します。

- **• show ntp associations** [**detail**]
- **• show ntp status**

(注) この出力に表示されるフィールドの詳細については、Cisco.com ページの [Documentation] > [Cisco IOS Software] > [12.2 Mainline] > [Command References] にある『*Cisco IOS Configuration Fundamentals Command Reference, Release 12.2*』を参照してください。

## <span id="page-10-0"></span>手動での日時の設定

他の時刻源が使用できない場合は、システムを再起動した後に、手動で日時を設定できます。次にシス テムを再起動するまで、時刻は正確な状態で維持されます。手動設定は、最後の手段としてだけ使用す ることを推奨します。スイッチが同期できる外部の時刻源がある場合、システム クロックを手動で設 定する必要はありません。

- ここでは、次の設定情報について説明します。
- **•** 「システム [クロックの設定」\(](#page-10-2)P.7-11)
- **•** [「日時設定の表示」\(](#page-11-0)P.7-12)
- **•** [「時間帯の設定」\(](#page-11-1)P.7-12)
- **•** [「夏時間の設定」\(](#page-12-0)P.7-13)

### <span id="page-10-2"></span>システム クロックの設定

NTP サーバなど、時刻サービスを提供する外部の時刻源がネットワーク上にある場合、システム ク ロックを手動で設定する必要はありません。

コマンド 国防 国的 ステップ **<sup>1</sup> clock set** *hh***:***mm***:***ss day month year* または **clock set** *hh***:***mm***:***ss month day year* 次のフォーマットのいずれか 1 つを使用して、システム クロックを手動 で設定します。 **•** *hh***:***mm***:***ss* には、24 時間形式の時間、分、秒で時刻を指定します。 指定された時刻は、設定された時間帯に基づきます。 **•** *day* には、月の日付を指定します。 **•** *month* には、月の名前を指定します。 **•** *year* には、年(省略なし)を指定します。

システム クロックを設定するには、特権 EXEC モードで次の手順を実行します。

次に、システム クロックを 2001 年 7 月 23 日の午後 1 時 32 分に手動で設定する例を示します。 Switch# **clock set 13:32:00 23 July 2001**

### <span id="page-11-0"></span>日時設定の表示

日時の設定を表示するには、**show clock** [**detail**] 特権 EXEC コマンドを使用します。

システム クロックでは、時刻が信頼できる(正確であると確信できる)かどうかを示す *authoritative* フラグが維持されます。システム クロックが NTP などのタイミング ソースにより設定されている場 合、フラグが設定されます。時刻が信頼できない場合、時刻は表示目的でだけ使用されます。クロック が信頼でき、*authoritative* フラグが設定されるまでは、フラグによって、ピアの時刻が無効な場合にピ アはクロックと同期されません。

**show clock** 表示の前にある記号の意味は次のとおりです。

- **•** \*:時刻は信頼できません。
- **•** (空白):時刻は信頼できます。
- **•** .:時刻は信頼できますが、NTP は同期されません。

### <span id="page-11-1"></span>時間帯の設定

手動で時間帯を設定するには、特権 EXEC モードで次の手順を実行します。

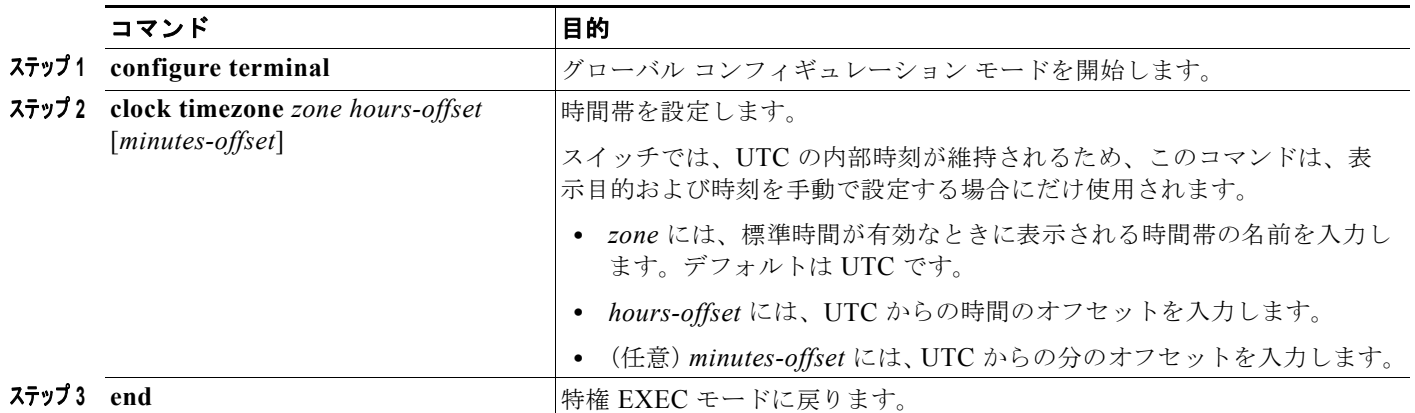

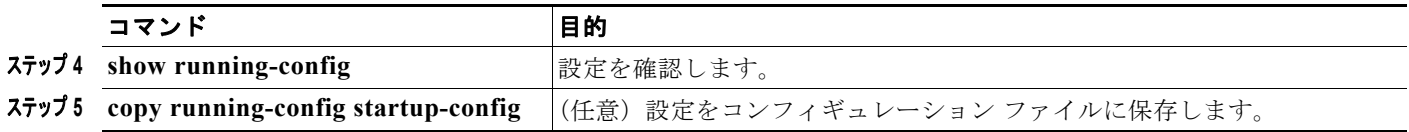

**clock timezone** グローバル コンフィギュレーション コマンドの *minutes-offset* 変数は、現地の時間帯 が UTC との時間差を 1 時間における割合で表す場合に使用できます。たとえば、カナダ大西洋沿岸の ある区域の時間帯の Atlantic Standard Time(AST; 大西洋標準時)が UTC-3.5 の場合、3 は 3 時間、.5 は 50% を意味します。この場合、必要なコマンドは **clock timezone AST -3 30** です。

時刻を UTC に設定するには、**no clock timezone** グローバル コンフィギュレーション コマンドを使用 します。

### <span id="page-12-0"></span>夏時間の設定

毎年の特定の曜日に夏時間が開始および終了する区域に夏時間を設定するには、特権 EXEC モードで 次の手順を実行します。

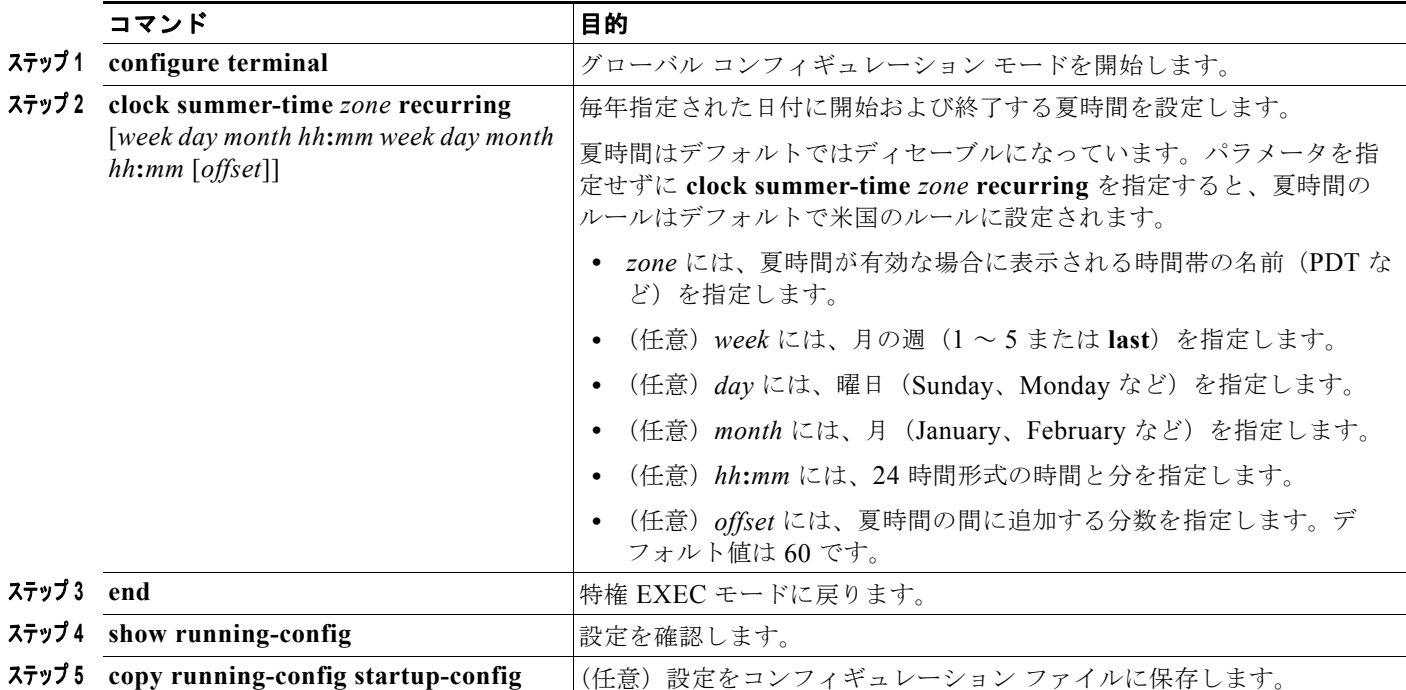

**clock summer-time** グローバル コンフィギュレーション コマンドの最初の部分では、夏時間が開始さ れる日時を指定します。2 つ目の部分では終了する日時を指定します。すべての時刻は、現地の時間帯 に基づきます。開始時刻は、標準時間に基づきます。終了時刻は、夏時間に基づきます。開始月が終了 月よりあとの場合は、システムでは南半球にいると見なされます。

次に、夏時間が 4 月の第 1 日曜日の 2 時に開始し、10 月の最終日曜日の 2 時に終了するように指定す る例を示します。

Switch(config)# **clock summer-time PDT recurring 1 Sunday April 2:00 last Sunday October 2:00** 

区域の夏時間が定期的なパターンに従わない(次の夏時間イベントの正確な日時を設定する)場合は、 特権 EXEC モードで次の手順を実行します。

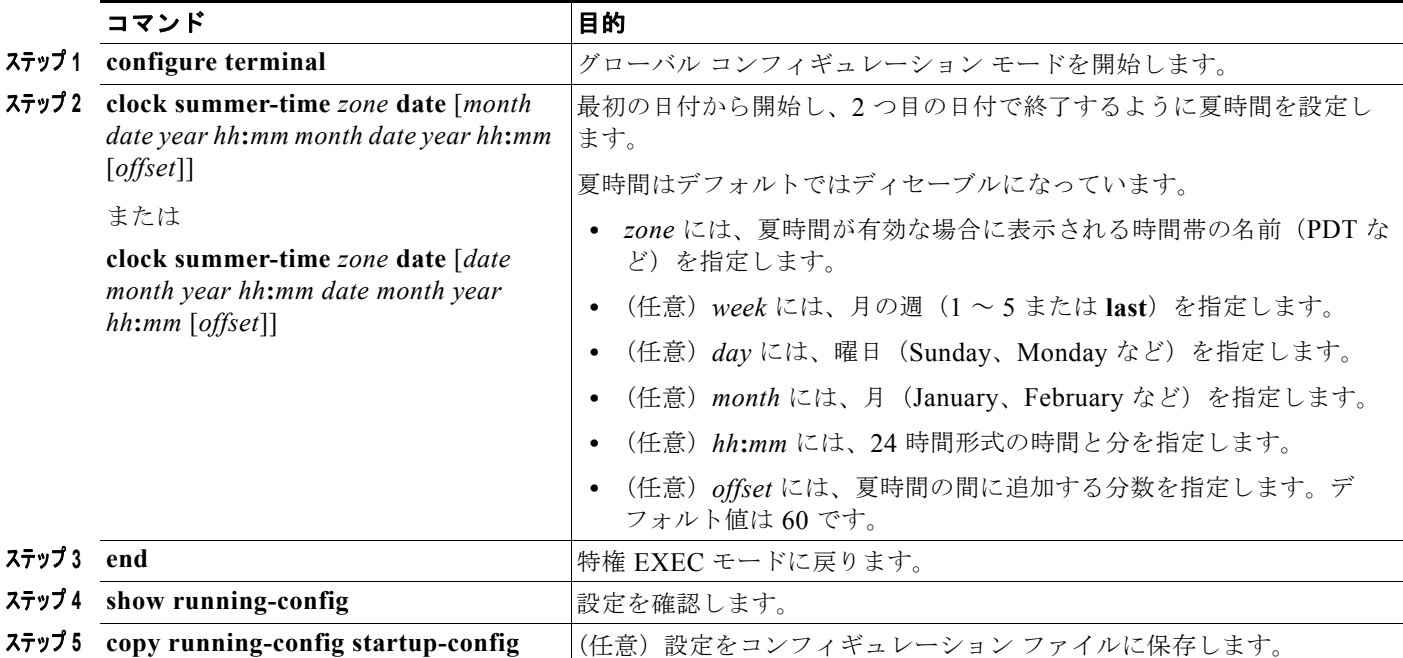

**clock summer-time** グローバル コンフィギュレーション コマンドの最初の部分では、夏時間が開始さ れる日時を指定します。2 つ目の部分では終了する日時を指定します。すべての時刻は、現地の時間帯 に基づきます。開始時刻は、標準時間に基づきます。終了時刻は、夏時間に基づきます。開始月が終了 月よりあとの場合は、システムでは南半球にいると見なされます。

夏時間をディセーブルにするには、**no clock summer-time** グローバル コンフィギュレーション コマン ドを使用します。

次に、夏時間が 2000 年 10 月 12 日の 2 時に開始し、2001 年 4 月 26 日の 2 時に終了するように設定 する例を示します。

Switch(config)# **clock summer-time pdt date 12 October 2000 2:00 26 April 2001 2:00**

# <span id="page-13-0"></span>システム名とプロンプトの設定

スイッチにシステム名を設定して識別します。デフォルトでは、システム名とプロンプトは *Switch* です。

システム プロンプトを設定していない場合は、システム名の最初の 20 文字がシステム プロンプトとし て使用されます。大なり記号 [>] が追加されます。システム名が変更されるたびにプロンプトが更新さ れます。

この項で使用しているコマンドの構文と使用方法の詳細については、Cisco.com ページの [Documentation] > [Cisco IOS Software] > [12.2 Mainline] > [Command References] にある『*Cisco IOS Configuration Fundamentals Command Reference*』および『*Cisco IOS IP Command Reference, Volume 2 of 3: Routing Protocols*』を参照してください。

ここでは、次の設定情報について説明します。

- **•** [「デフォルトのシステム名とプロンプトの設定」\(](#page-14-0)P.7-15)
- **•** [「システム名の設定」\(](#page-14-1)P.7-15)
- **•** 「DNS [の概要」\(](#page-14-2)P.7-15)

## <span id="page-14-0"></span>デフォルトのシステム名とプロンプトの設定

デフォルトのスイッチ システム名とプロンプトは *Switch* です。

## <span id="page-14-1"></span>システム名の設定

手動でシステム名を設定するには、特権 EXEC モードで次の手順を実行します。

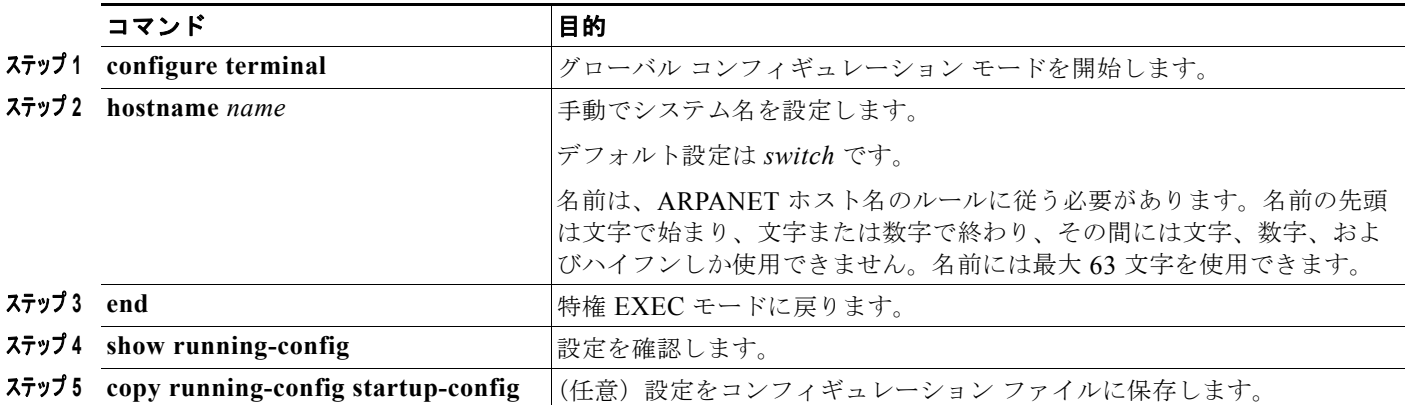

システム名を設定すると、その名前はシステム プロンプトとしても使用されます。

デフォルトのホスト名に戻すには、**no hostname** グローバル コンフィギュレーション コマンドを使用 します。

## <span id="page-14-2"></span>**DNS** の概要

Domain Name System (DNS; ドメイン ネーム システム)プロトコルは、DNS を制御します。DNS は、ホスト名を IP アドレスにマッピングできる分散データベースです。スイッチ上に DNS を設定する と、**ping**、**telnet**、**connect** などのすべての IP コマンドおよび関連の Telnet サポート 操作時に、IP ア ドレスの代わりにホスト名を使用できます。

IP は、場所やドメインによって装置を識別できる階層型の命名方式を定義します。ドメイン名は、デ リミタにピリオド (.) を使用して連結できます。たとえば、シスコシステムズは、IP が *com* というドメ イン名で識別される商業組織なので、ドメイン名は *cisco.com* となります。このドメインの特定の装 置、たとえば File Transfer Protocol(FTP; ファイル転送プロトコル)システムは *ftp.cisco.com* として 識別されます。

ドメイン名を継続的に追跡するために、IP はドメイン ネーム サーバの概念を定義しています。この サーバには、IP アドレスにマッピングされる名前のキャッシュ(またはデータベース)が保持されま す。ドメイン名を IP アドレスにマッピングするには、まずホスト名を識別し、ネットワーク上にある ネーム サーバを指定し、DNS をイネーブルにします。

ここでは、次の設定情報について説明します。

- **•** 「DNS [のデフォルト設定」\(](#page-15-0)P.7-16)
- **•** 「DNS [の設定」\(](#page-15-1)P.7-16)
- **•** 「DNS [の設定の表示」\(](#page-16-1)P.7-17)

### <span id="page-15-2"></span><span id="page-15-0"></span>**DNS** のデフォルト設定

表 [7-2](#page-15-2) に、DNS のデフォルト設定を示します。

#### 表 **7-2 DNS** のデフォルト設定

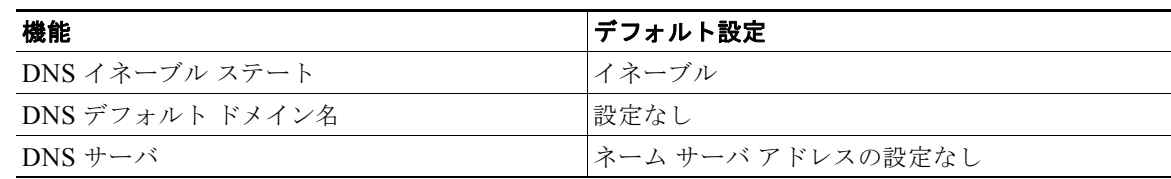

### <span id="page-15-1"></span>**DNS** の設定

DNS を使用するようにスイッチを設定するには、特権 EXEC モードで次の手順を実行します。

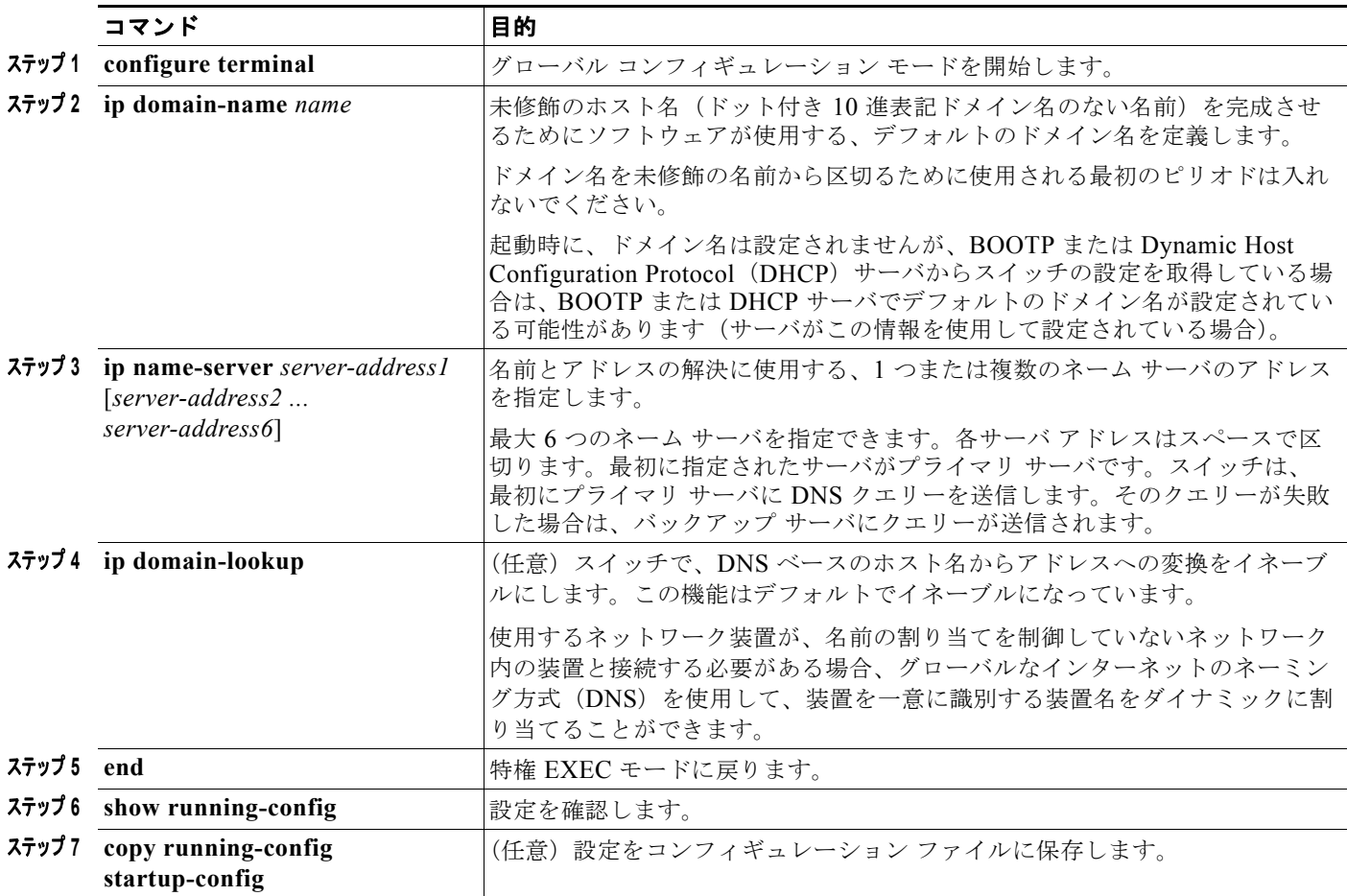

スイッチの IP アドレスをそのホスト名として使用する場合は、IP アドレスが使用され、DNS クエリー は発生しません。ピリオド(.)なしでホスト名を設定すると、ピリオドと、それに続くデフォルトの ドメイン名がホストに追加され、そのあとで DNS クエリーが行われ、名前が IP アドレスにマッピング されます。デフォルトのドメイン名は、**ip domain-name** グローバル コンフィギュレーション コマン ドによって設定される値です。ホスト名にピリオド(.)がある場合は、Cisco IOS ソフトウェアは、ホ スト名にデフォルトのドメイン名を追加せずに IP アドレスを検索します。

ドメイン名を削除するには、**no ip domain-name** *name* グローバル コンフィギュレーション コマンド を使用します。ネーム サーバのアドレスを削除するには、**no ip name-server** *server-address* グローバ ル コンフィギュレーション コマンドを使用します。スイッチ上の DNS をディセーブルにするには、 **no ip domain-lookup** グローバル コンフィギュレーション コマンドを使用します。

### <span id="page-16-1"></span>**DNS** の設定の表示

DNS 設定情報を表示するには、**show running-config** 特権 EXEC コマンドを使用します。

## <span id="page-16-0"></span>バナーの作成

Message-Of-The-Day(MOTD)とログイン バナーを設定できます。MOTD バナーは、ログイン時に 接続されているすべての端末に表示され、すべてのネットワーク ユーザに影響のあるメッセージ(シ ステムのシャットダウン予告など)を送信するのに役立ちます。

ログイン バナーも、接続されているすべての端末で表示されます。表示されるのは、MOTD バナーの あとで、ログイン プロンプトが表示される前です。

(注) この項で使用しているコマンドの構文と使用方法の詳細については、Cisco.com ページの [Documentation] > [Cisco IOS Software] > [12.2 Mainline] > [Command References] にある『*Cisco IOS Configuration Fundamentals Command Reference, Release 12.2*』を参照してください。

ここでは、次の設定情報について説明します。

- **•** [「バナーのデフォルト設定」\(](#page-16-2)P.7-17)
- **•** 「[Message-Of-The-Day](#page-16-3) ログイン バナーの設定」(P.7-17)
- **•** 「ログイン [バナーの設定」\(](#page-18-1)P.7-19)

### <span id="page-16-2"></span>バナーのデフォルト設定

MOTD バナーとログイン バナーは設定されません。

## <span id="page-16-3"></span>**Message-Of-The-Day** ログイン バナーの設定

ユーザがスイッチにログインしたときに画面に表示される 1 行または複数行のメッセージ バナーを作 成できます。

コマンド インファイン 国的 **ステップ1 configure terminal** オンコンクローバル コンフィギュレーション モードを開始します。 **ステップ2 banner motd** *c message c* る おおく 該当の日のメッセージを指定します。 *c* には、任意のデリミタ、たとえばポンド記号(#)を入力して、 Return キーを押します。デリミタは、バナー テキストの始まりと終わ りを表します。終わりのデリミタのあとの文字は廃棄されます。 *message* には、最大 255 文字のバナー メッセージを入力します。メッ セージにはデリミタを使用できません。 **ステップ3 end** 2000 and 2000 and 2000 and 2000 and 2000 and 2000 and 2000 and 2000 and 2000 and 2000 and 2000 and 2000 and 2000 and 2000 and 2000 and 2000 and 2000 and 2000 and 2000 and 2000 and 2000 and 2000 and 2000 and 2 ステップ4 show running-config **マンタン マンス**設定を確認します。 **ステップ5 copy running-config startup-config | (任意) 設定をコンフィギュレーション ファイルに保存します。** 

MOTD ログイン バナーを設定するには、特権 EXEC モードで次の手順を実行します。

MOTD バナーを削除するには、**no banner motd** グローバル コンフィギュレーション コマンドを使用 します。

次に、ポンド記号(#)を始まりのデリミタおよび終わりのデリミタとして使用し、スイッチの MOTD バナーを設定する例を示します。

Switch(config)# **banner motd # This is a secure site. Only authorized users are allowed. For access, contact technical support. #** Switch(config)#

次に、前の設定により表示されたバナーの例を示します。

Unix> **telnet 172.2.5.4** Trying 172.2.5.4... Connected to 172.2.5.4. Escape character is '^]'.

This is a secure site. Only authorized users are allowed. For access, contact technical support.

User Access Verification

Password:

## <span id="page-18-1"></span>ログイン バナーの設定

接続されているすべての端末でログイン バナーが表示されるように設定できます。バナーが表示され るのは、MOTD バナーのあとで、ログイン プロンプトが表示される前です。

ログイン バナーを設定するには、特権 EXEC モードで次の手順を実行します。

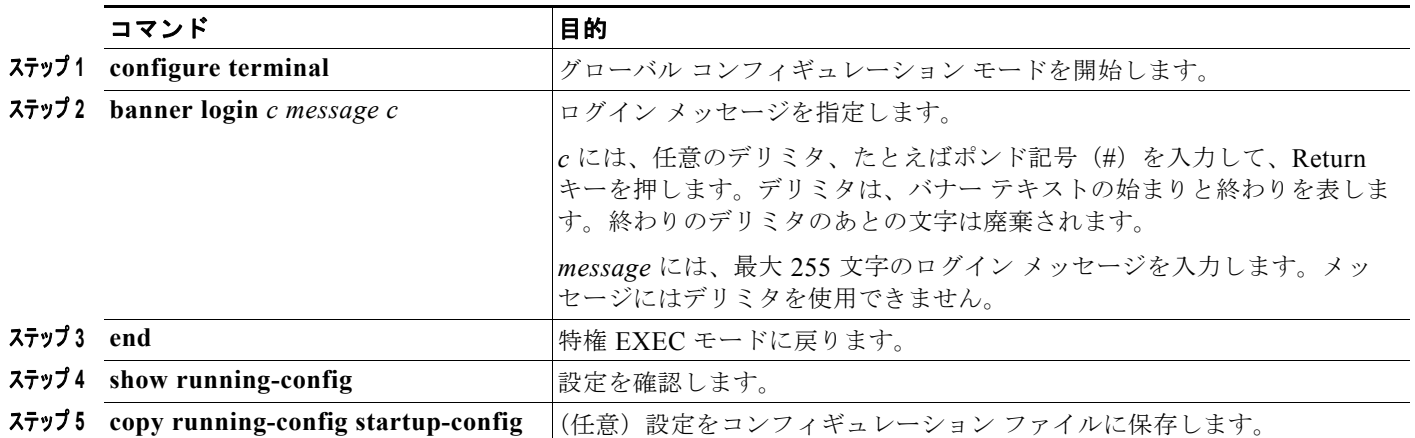

ログイン バナーを削除するには、**no banner login** グローバル コンフィギュレーション コマンドを使 用します。

次に、ドル記号(\$)を始まりのデリミタおよび終わりのデリミタとして使用し、スイッチのログイン バナーを設定する例を示します。

Switch(config)# **banner login \$ Access for authorized users only. Please enter your username and password. \$**

Switch(config)#

# <span id="page-18-0"></span>**MAC** アドレス テーブルの管理

Media Access Control(MAC; メディア アクセス制御)アドレス テーブルには、スイッチがポート間 のトラフィック転送に使用するアドレス情報が含まれています。アドレス テーブルに登録されたすべ ての MAC アドレスは、1 つまたは複数のポートに関連付けられます。アドレス テーブルに含まれるア ドレス タイプには、次のものがあります。

- **•** ダイナミック アドレス:スイッチが学習し、使用されなくなった時点で期限切れとなる送信元 MAC アドレス。
- **•** スタティック アドレス:手動で入力され、期限切れにならず、スイッチのリセット時にも消去さ れないユニキャスト アドレス。

アドレス テーブルは、宛先 MAC アドレス、関連付けられている VLAN ID、アドレスとタイプ(スタ ティックまたはダイナミック)に関連付けられているポート番号を示します。

(注) この項で使用しているコマンドの構文と使用方法の詳細については、このリリースのコマンド リファ レンスを参照してください。

ここでは、次の設定情報について説明します。

- **•** 「アドレス [テーブルの作成」\(](#page-19-0)P.7-20)
- **•** 「MAC [アドレスと](#page-19-1) VLAN」(P.7-20)
- **•** 「MAC アドレス [テーブルのデフォルト設定」\(](#page-20-0)P.7-21)
- **•** [「アドレスのエージング](#page-20-1) タイムの変更」(P.7-21)
- **•** 「ダイナミック アドレス [エントリの削除」\(](#page-21-0)P.7-22)
- **•** 「MAC [アドレス変更通知トラップの設定」\(](#page-21-1)P.7-22)
- **•** 「MAC [アドレス移行通知トラップの設定」\(](#page-23-0)P.7-24)
- **•** 「MAC [スレッシュホールド通知トラップの設定」\(](#page-25-0)P.7-26)
- **•** 「スタティック アドレス [エントリの追加と削除」\(](#page-26-0)P.7-27)
- **•** 「ユニキャスト MAC アドレス [フィルタリングの設定」\(](#page-27-0)P.7-28)
- **•** 「VLAN での MAC [アドレス学習のディセーブル化」\(](#page-28-0)P.7-29)
- **•** 「アドレス テーブル [エントリの表示」\(](#page-30-1)P.7-31)

## <span id="page-19-0"></span>アドレス テーブルの作成

すべてのポートでサポートされる複数の MAC アドレスによって、スイッチの任意のポートを各ワーク ステーション、リピータ、スイッチ、ルータ、その他のネットワーク装置に接続できます。各ポートで 受信するパケットの送信元アドレスを学習し、アドレス テーブルにアドレスと関連付けられている ポート番号を追加することにより、スイッチはダイナミックなアドレス指定を行います。ネットワーク でステーションの増設または取り外しが行われると、スイッチはアドレス テーブルを更新し、新しい ダイナミック アドレスを追加し、使用されていないアドレスを期限切れにします。

エージング インターバルは、グローバルに設定されます。ただし、スイッチは VLAN ごとにアドレス テーブルを維持し、Spanning Tree Protocol (STP; スパニング ツリー プロトコル)によって VLAN 単 位でエージング インターバルを短縮できます。

スイッチは、受信したパケットの宛先アドレスに基づいて、組み合わせのポート間でパケットを送信し ます。MAC アドレス テーブルを使用して、スイッチは宛先アドレスに関連付けられているポートにだ けパケットを転送します。宛先アドレスがパケットを送信したポート上にある場合は、パケットはフィ ルタリング処理され、転送されません。スイッチは、常にストアアンドフォワード方式を使用します。 つまり、完全なパケットを保管して、エラーがないかチェックしてから転送されます。

## <span id="page-19-1"></span>**MAC** アドレスと **VLAN**

すべてのアドレスは VLAN に関連付けられています。1 つのアドレスを複数の VLAN に関連付け、そ れぞれに異なる宛先を設定できます。たとえば、ユニキャスト アドレスを VLAN 1 のポート 1 および VLAN 5 のポート 9、10、および 1 に転送できます。

VLAN ごとに、独自の論理アドレス テーブルが維持されます。ある VLAN で既知のアドレスが別の VLAN で認識されるには、別の VLAN 内のポートによって学習されるか、スタティックに関連付けら れる必要があります。

プライベート VLAN が設定されている場合は、アドレス学習は MAC アドレスのタイプによって異な ります。

- **•** プライベート VLAN の 1 つの VLAN で学習されたダイナミック MAC アドレスは、関連する VLAN に複製されます。たとえば、プライベート VLAN のセカンダリ VLAN で学習された MAC アドレスはプライマリ VLAN に複製されます。
- **•** プライマリ VLAN またはセカンダリ VLAN で設定されたスタティック MAC アドレスは、関連付 けられている VLAN には複製されません。プライベート VLAN のプライマリ VLAN またはセカ ンダリ VLAN にスタティック MAC アドレスを設定するときは、同じスタティック MAC アドレ スを、関連付けられているすべての VLAN にも設定する必要があります。

プライベート VLAN の詳細については、第 19 章「プライベート VLAN の設定」を参照してください。

## <span id="page-20-2"></span><span id="page-20-0"></span>**MAC** アドレス テーブルのデフォルト設定

表 [7-3](#page-20-2) に、MAC アドレス テーブルのデフォルト設定を示します。

| 機能          | デフォルト設定 |
|-------------|---------|
| エージング タイム   | 300 秒   |
| ダイナミック アドレス | 自動的に学習  |
| スタティック アドレス | 設定なし    |

表 **7-3 MAC** アドレス テーブルのデフォルト設定

### <span id="page-20-1"></span>アドレスのエージング タイムの変更

ダイナミック アドレスは、スイッチが学習し、使用されなくなった時点で期限切れとなる送信元 MAC アドレスです。すべての VLAN または指定された VLAN のエージング タイムの設定を変更できます。

エージング タイムの設定が短すぎると、アドレスがテーブルから削除されるのが早くなります。また、 スイッチで不明な宛先のパケットを受信すると、受信ポートと同じ VLAN 内のすべてのポートにパ ケットがフラッディングします。この不要なフラッディングによって、パフォーマンスに影響を与える 可能性があります。エージング タイムの設定が長すぎると、アドレス テーブルは未使用のアドレスで 一杯になり、新しいアドレスが学習されなくなります。この結果フラッディングとなり、スイッチのパ フォーマンスに影響を与える可能性があります。

ダイナミック アドレス テーブルのエージング タイムを設定するには、特権 EXEC モードで次の手順を 実行します。

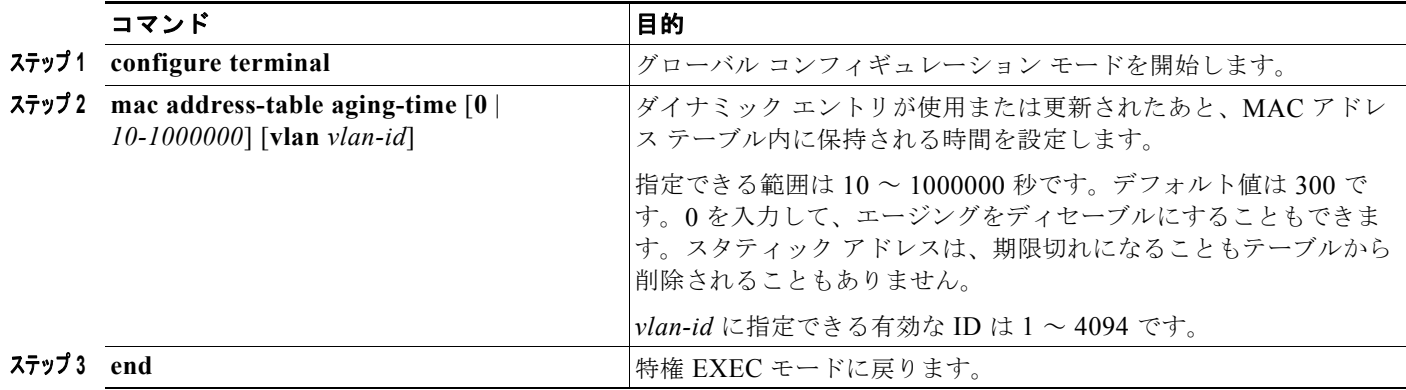

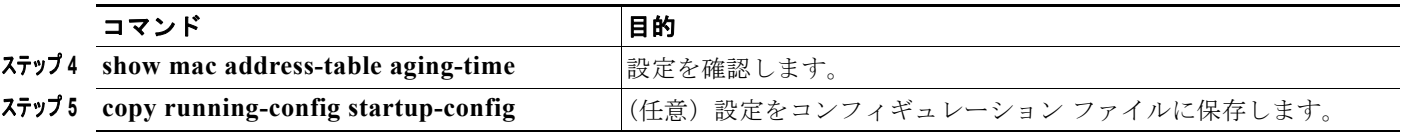

デフォルト値に戻すには、**no mac address-table aging-time** グローバル コンフィギュレーション コマ ンドを使用します。

## <span id="page-21-0"></span>ダイナミック アドレス エントリの削除

すべてのダイナミック エントリを削除するには、特権 EXEC モードで **clear mac address-table dynamic** コマンドを使用します。特定の MAC アドレス(**clear mac address-table dynamic address**  *mac-address*)、指定された物理ポートまたはポート チャネル上のすべてのアドレス(**clear mac address-table dynamic interface** *interface-id*)、または指定された VLAN 上のすべてのアドレス (clear mac address-table dynamic vlan *vlan-id*) の削除もできます。

ダイナミック エントリが削除されたことを確認するには、**show mac address-table dynamic** 特権 EXEC コマンドを使用します。

## <span id="page-21-1"></span>**MAC** アドレス変更通知トラップの設定

MAC アドレス変更通知では、MAC アドレスの変更アクティビティを保存して、ネットワーク上の ユーザを追跡します。スイッチが MAC アドレスを学習または削除するときに、Simple Network Management Protocol (SNMP; 簡易ネットワーク管理プロトコル) 通知トラップを Network Management System(NMS; ネットワーク管理システム)に送信できます。多くのユーザがネット ワークに出入りしている場合は、トラップの間隔を設定して通知トラップをバンドルし、ネットワーク トラフィックを削減できます。MAC 通知履歴テーブルには、トラップが設定されている各ポートの MAC アドレス アクティビティが保存されます。MAC アドレス変更通知は、ダイナミック MAC アド レスまたはセキュア MAC アドレスについて許可されます。自アドレス、マルチキャスト アドレス、 または他のスタティック アドレスについては、通知は生成されません。

MAC アドレス変更通知トラップを NMS ホストに送信するようにスイッチを設定するには、特権 EXEC モードで次の手順を実行します。

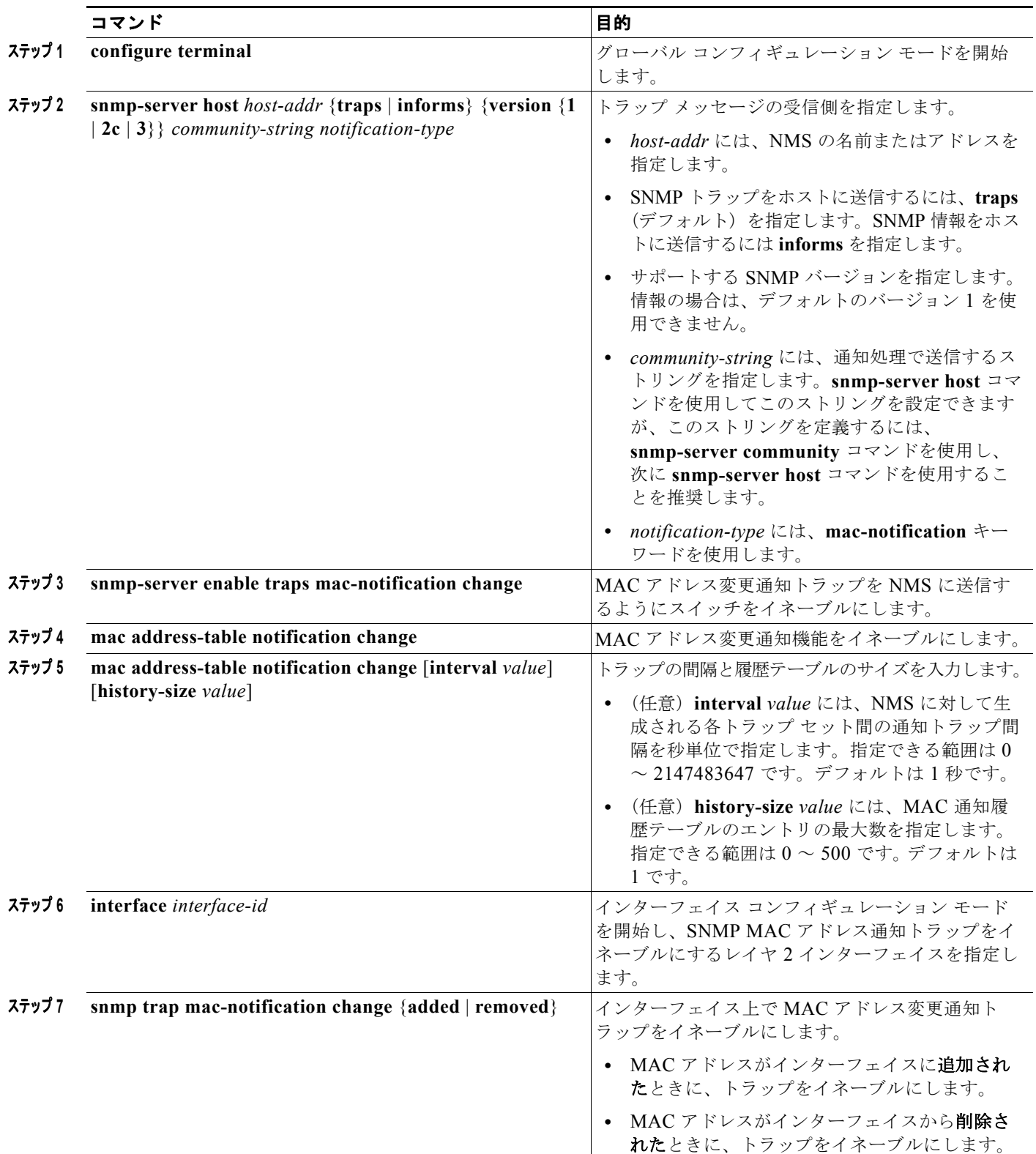

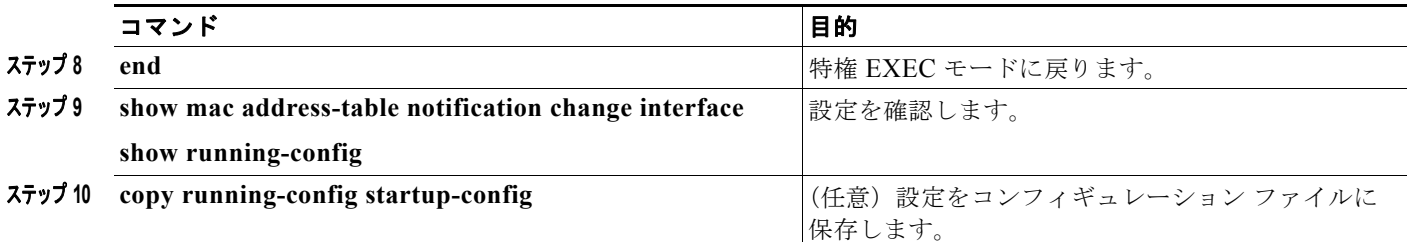

MAC アドレス変更通知トラップをディセーブルにするには、**no snmp-server enable traps mac-notification change** グローバル コンフィギュレーション コマンドを使用します。特定のインター フェイス上で MAC アドレス変更通知トラップをディセーブルにするには、**no snmp trap mac-notification change** {**added** | **removed**} インターフェイス コンフィギュレーション コマンドを使 用します。MAC アドレス変更通知機能をディセーブルにするには、**no mac address-table notification change** グローバル コンフィギュレーション コマンドを使用します。

次に、172.20.10.10 を NMS として指定し、MAC アドレス通知トラップを NMS に送信するようにス イッチをイネーブルにし、MAC アドレス変更通知機能をイネーブルにし、間隔を 123 秒に設定し、履 歴サイズを 100 エントリまでとし、MAC アドレスが指定されたポートに追加されるたびにトラップを イネーブルにする例を示します。

Switch(config)# **snmp-server host 172.20.10.10 traps private mac-notification** Switch(config)# **snmp-server enable traps mac-notification change** Switch(config)# **mac address-table notification change**  Switch(config)# **mac address-table notification change interval 123** Switch(config)# **mac address-table notification change history-size 100** Switch(config)# **interface gigabitethernet1/2** Switch(config-if)# **snmp trap mac-notification change added**

設定を確認するには、**show mac address-table notification change interface** および **show mac address-table notification change** 特権 EXEC コマンドを入力します。

## <span id="page-23-0"></span>**MAC** アドレス移行通知トラップの設定

MAC 移行通知を設定すると、MAC アドレスが同じ VLAN 内の別のポートに移行するたびに、SNMP 通知が生成されて、ネットワーク管理システムに送信されます。

MAC アドレス移行通知トラップを NMS ホストに送信するようにスイッチを設定するには、特権 EXEC モードで次の手順を実行します。

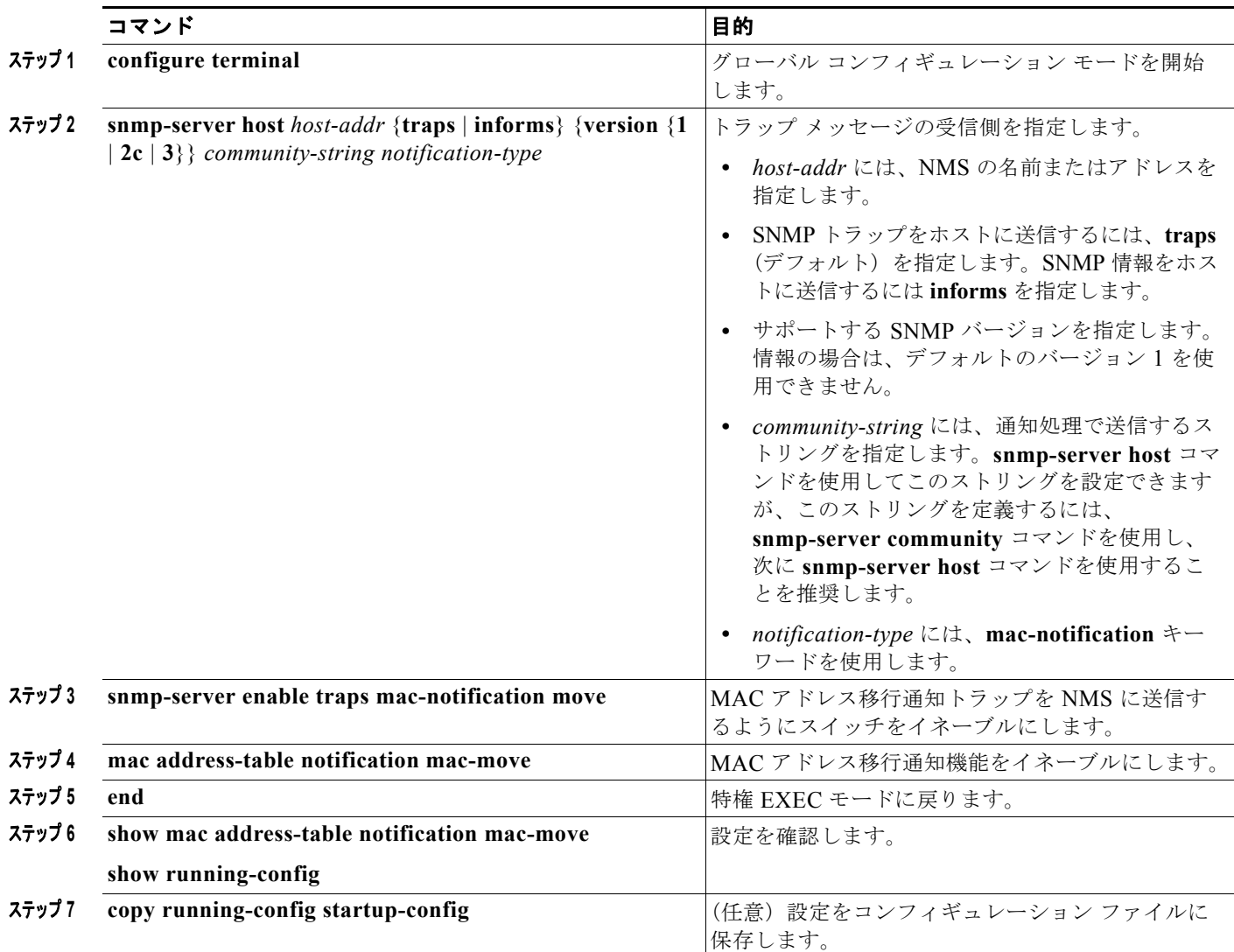

MAC アドレス移行通知トラップをディセーブルにするには、**no snmp-server enable traps mac-notification move** グローバル コンフィギュレーション コマンドを使用します。MAC アドレス移 行通知機能をディセーブルにするには、**no mac address-table notification mac-move** グローバル コン フィギュレーション コマンドを使用します。

次に、172.20.10.10 を NMS として設定し、MAC アドレス移行通知トラップを NMS に送信するよう にスイッチをイネーブルにし、MAC アドレス移行通知機能をイネーブルにし、MAC アドレスが別の ポートに移行したときにトラップをイネーブルにする例を示します。

Switch(config)# **snmp-server host 172.20.10.10 traps private mac-notification** Switch(config)# **snmp-server enable traps mac-notification move** Switch(config)# **mac address-table notification mac-move** 

設定を確認するには、**show mac address-table notification mac-move** 特権 EXEC コマンドを入力し ます。

## <span id="page-25-0"></span>**MAC** スレッシュホールド通知トラップの設定

MAC スレッシュホールド通知を設定すると、MAC アドレス テーブルのスレッシュホールド制限に達 するか、スレッシュホールド制限を超えると、SNMP 通知が生成されて、ネットワーク管理システム に送信されます。

MAC アドレス テーブル スレッシュホールド通知トラップを NMS ホストに送信するようにスイッチを 設定するには、特権 EXEC モードで次の手順を実行します。

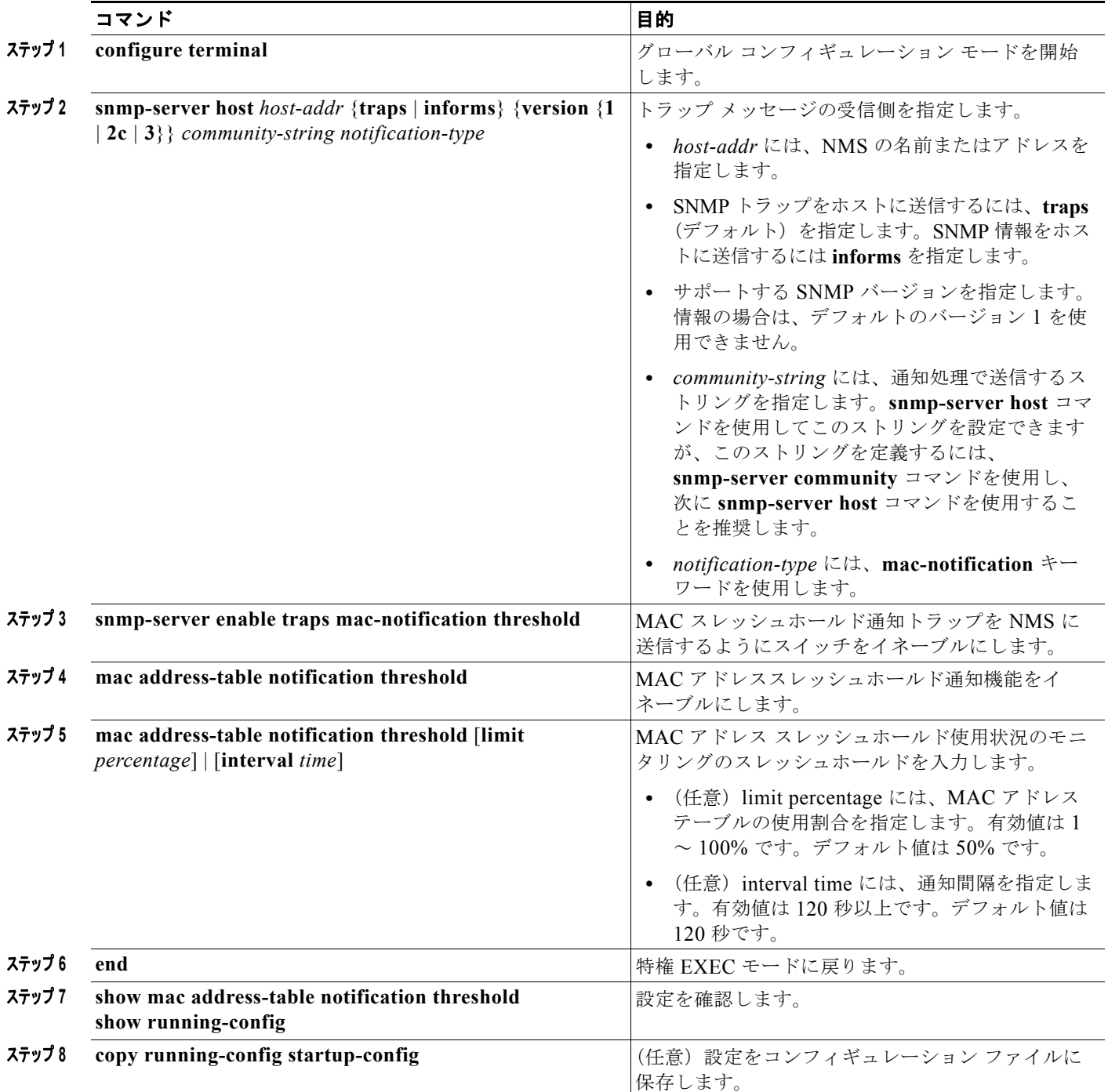

MAC アドレス スレッシュホールド通知トラップをディセーブルにするには、**no snmp-server enable traps mac-notification threshold** グローバル コンフィギュレーション コマンドを使用します。MAC アドレス スレッシュホールド通知機能をディセーブルにするには、**no mac address-table notification threshold** グローバル コンフィギュレーション コマンドを使用します。

次に、172.20.10.10 を NMS として設定し、MAC アドレス スレッシュホールド通知機能をイネーブル にし、間隔を 123 秒に設定し、制限を 78% に設定する例を示します。

Switch(config)# **snmp-server host 172.20.10.10 traps private mac-notification** Switch(config)# **snmp-server enable traps mac-notification threshold** Switch(config)# **mac address-table notification threshold**  Switch(config)# **mac address-table notification threshold interval 123** Switch(config)# **mac address-table notification threshold limit 78** 

設定を確認するには、**show mac address-table notification threshold** 特権 EXEC コマンドを入力します。

## <span id="page-26-0"></span>スタティック アドレス エントリの追加と削除

スタティック アドレスには、次の特性があります。

- **•** アドレス テーブルに手動で入力し、手動で削除する必要があります。
- **•** ユニキャスト アドレスまたはマルチキャスト アドレスとして使用できます。
- **•** 期限切れにならず、スイッチの再起動時に保持されます。

スタティック アドレスを追加および削除し、それらのアドレスの転送動作を定義できます。転送動作 では、パケットを受信するポートがパケットを別の伝送用ポートに転送する方法を定義します。すべて のポートは少なくとも 1 つの VLAN に関連付けられているため、スイッチは指定したポートからアド レスの VLAN ID を取得します。送信元ポートごとに異なる宛先ポート リストを指定できます。

スタティックに入力されていない VLAN に、スタティック アドレスを持つパケットが着信した場合、 そのパケットはすべてのポートにフラッディングされ、学習されません。

宛先 MAC ユニキャスト アドレスと受信元の VLAN を指定して、スタティック アドレスをアドレス テーブルに追加します。この宛先アドレスで受信したパケットは、*interface-id* オプションで指定され たインターフェイスに転送されます。

プライベート VLAN のプライマリ VLAN またはセカンダリ VLAN にスタティック MAC アドレスを 設定するときは、同じスタティック MAC アドレスを、関連付けられているすべての VLAN にも設定 する必要があります。プライベート VLAN のプライマリ VLAN またはセカンダリ VLAN で設定され たスタティック MAC アドレスは、関連付けられている VLAN には複製されません。プライベート VLAN の詳細については、第 19 章「プライベート VLAN の設定」を参照してください。

スタティック アドレスを追加するには、特権 EXEC モードで次の手順を実行します。

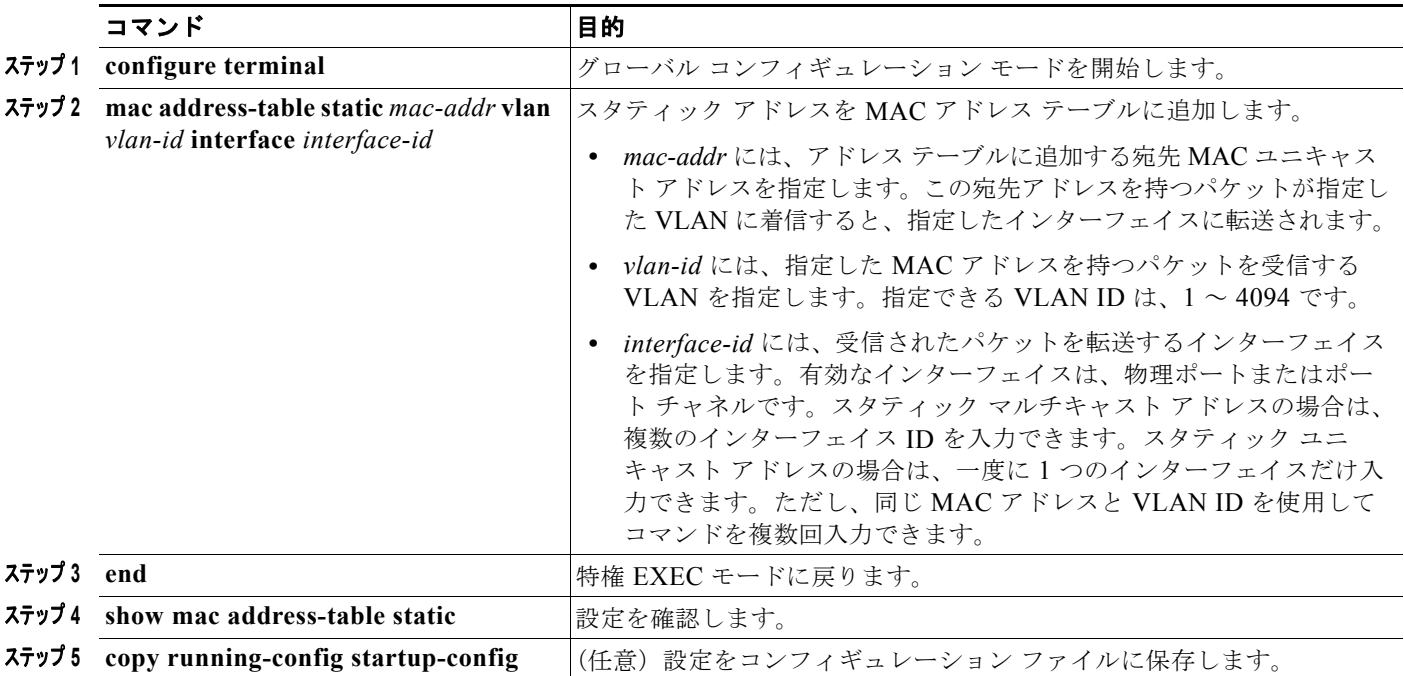

スタティック エントリをアドレス テーブルから削除するには、**no mac address-table static** *mac-addr*  **vlan** *vlan-id* [**interface** *interface-id*] グローバル コンフィギュレーション コマンドを使用します。

次の例では、MAC アドレス テーブルにスタティック アドレス c2f3.220a.12f4 を追加する方法を示し ます。VLAN 4 でこの MAC アドレスを宛先アドレスとしてパケットを受信すると、パケットは指定さ れたポートに転送されます。

Switch(config)# **mac address-table static c2f3.220a.12f4 vlan 4 interface gigabitethernet1/1**

## <span id="page-27-0"></span>ユニキャスト **MAC** アドレス フィルタリングの設定

ユニキャスト MAC アドレス フィルタリングがイネーブルの場合、スイッチは、特定の送信元または宛 先 MAC アドレスのパケットを廃棄します。この機能はデフォルトではディセーブルになっています。 また、この機能ではユニキャスト スタティック アドレスだけサポートされます。

この機能を使用する場合、次の注意事項に従ってください。

**•** マルチキャスト MAC アドレス、ブロードキャスト MAC アドレス、およびルータ MAC アドレス はサポートされません。**mac address-table static** *mac-addr* **vlan** *vlan-id* **drop** グローバル コン フィギュレーション コマンドを入力するときに、これらのいずれかのアドレスを指定すると、次 のいずれかのメッセージが表示されます。

% Only unicast addresses can be configured to be dropped

% CPU destined address cannot be configured as drop address

**•** CPU に転送されるパケットもサポートされません。

**•** ユニキャスト MAC アドレスをスタティック アドレスとして追加し、ユニキャスト MAC アドレス フィルタリングを設定する場合は、最後に入力されたコマンドに応じて、スイッチは MAC アドレ スをスタティック アドレスとして追加するか、またはその MAC アドレスを持つパケットを廃棄し ます。2 番めに入力したコマンドは、最初のコマンドを上書きします。

たとえば、**mac address-table static** *mac-addr* **vlan** *vlan-id* **interface** *interface-id* グローバル コン フィギュレーション コマンドのあとに **mac address-table static** *mac-addr* **vlan** *vlan-id* **drop** コマ ンドを入力した場合は、スイッチは送信元または宛先として指定された MAC アドレスを持つパ ケットを廃棄します。

**mac address-table static** *mac-addr* **vlan** *vlan-id* **drop** グローバル コンフィギュレーション コマン ドのあとに **mac address-table static** *mac-addr* **vlan** *vlan-id* **interface** *interface-id* コマンドを入力 した場合は、スイッチがその MAC アドレスをスタティック アドレスとして追加します。

ユニキャスト MAC アドレス フィルタリングをイネーブルにし、送信元または宛先のユニキャスト MAC アドレスと受信元の VLAN を指定して、特定のアドレスのパケットを廃棄するようにスイッチ を設定します。

送信元または宛先のユニキャスト スタティック アドレスを廃棄するようにスイッチを設定するには、 特権 EXEC モードで次の手順を実行します。

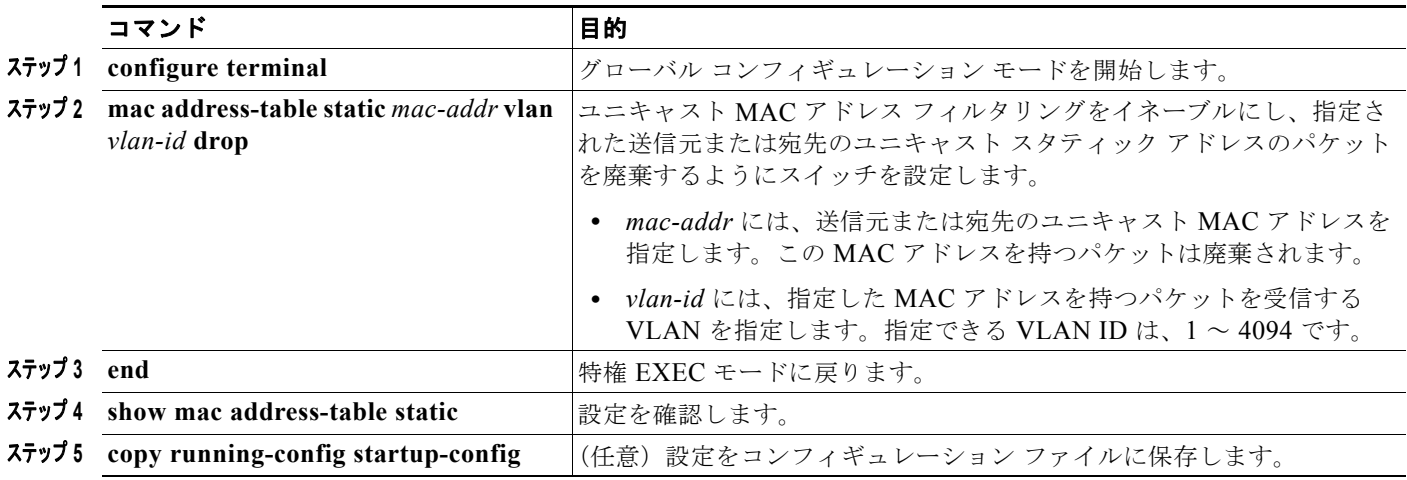

ユニキャスト MAC アドレス フィルタリングをディセーブルにするには、**no mac address-table static**  *mac-addr* **vlan** *vlan-id* グローバル コンフィギュレーション コマンドを使用します。

次の例では、ユニキャスト MAC アドレス フィルタリングをイネーブルにし、c2f3.220a.12f4 の送信 元または宛先アドレスを持つパケットを廃棄するようにスイッチを設定する方法を示します。送信元ま たは宛先としてこの MAC アドレスを持つパケットが VLAN4 上で受信された場合、パケットが廃棄さ れます。

Switch(config)# **mac address-table static c2f3.220a.12f4 vlan 4 drop**

## <span id="page-28-0"></span>**VLAN** での **MAC** アドレス学習のディセーブル化

デフォルトでは、MAC アドレス学習はスイッチのすべての VLAN でイネーブルです。VLAN で MAC アドレス学習を制御して、MAC アドレスを学習できる VLAN、さらにポートを制御すること で、利用可能な MAC アドレス テーブル スペースを管理できます。MAC アドレス学習をディセーブル にする前に、ネットワーク トポロジとスイッチ システム設定に詳しいことを確認してください。 VLAN で MAC アドレス学習をディセーブルにすると、ネットワークでフラッディングを引き起こす 可能性があります。

VLAN で MAC アドレス学習をディセーブルにする場合、次の注意事項に従ってください。

- **•** Switch Virtual Interface(SVI; スイッチ仮想インターフェイス)を設定済みの VLAN で MAC ア ドレス学習をディセーブルにする場合は十分注意してください。この場合、スイッチは、レイヤ 2 ドメインにすべての IP パケットをフラッディングします。
- **MAC アドレス学習は、1 つの VLAN ID (例: no mac address-table learning vlan 223)または** 一連の VLAN ID(例:**no mac address-table learning vlan 1-20, 15**)でディセーブルにできます。
- **•** MAC アドレス学習のディセーブル化はポートを 2 つ含む VLAN だけで行うことを推奨します。3 つ以上のポートを含む VLAN で MAC アドレス学習をディセーブルにした場合、スイッチに着信 するすべてのパケットは、その VLAN ドメインでフラッディングします。
- **•** スイッチが内部的に使用する VLAN で MAC アドレス学習をディセーブルにできません。入力す る VLAN ID が内部 VLAN である場合、スイッチはエラー メッセージを生成してコマンドを拒否 します。使用している内部 VLAN を表示するには、**show vlan internal usage** 特権 EXEC コマン ドを使用します。
- **•** プライベート VLAN のプライマリ VLAN として設定された VLAN で MAC アドレス学習をディ セーブルにする場合、MAC アドレスは、そのプライベート VLAN に属するセカンダリ VLAN 上 で引き続き学習され、プライマリ VLAN に複製されます。プライベート VLAN のプライマリ VLAN ではなくセカンダリ VLAN で MAC アドレス学習をディセーブルにする場合、プライマリ VLAN で MAC アドレス学習が実行され、セカンダリ VLAN に複製されます。
- **•** RSPAN VLAN で MAC アドレス学習はディセーブルにできません。設定すること自体できません。
- **•** セキュア ポートを含む VLAN で MAC アドレス学習をディセーブルにする場合、セキュア ポート で MAC アドレス学習はディセーブルになりません。ポート セキュリティをディセーブルにする場 合、設定した MAC アドレス学習の状態がイネーブルになります。

VLAN で MAC アドレス学習をディセーブルにするには、特権 EXEC モードで次の手順を実行します。

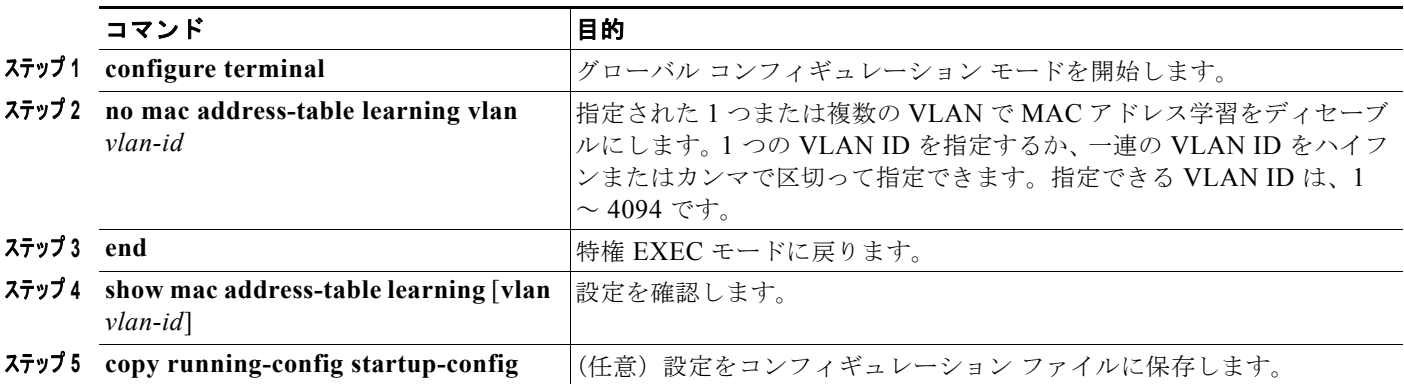

VLAN で MAC アドレス学習を再びイネーブルにするには、**default mac address-table learning vlan** *vlan-id* グローバル コンフィギュレーション コマンドを使用します。**mac address-table learning vlan** *vlan-id* グローバル コンフィギュレーション コマンドを入力して、VLAN で MAC アドレス学習を再び イネーブルにすることもできます。1つ目(デフォルト)のコマンドでは、デフォルト設定の状態に戻 るため、**show running-config** コマンドを実行しても出力に表示されません。2 つ目のコマンドでは、 **show running-config** 特権 EXEC コマンドの表示に設定が表示されます。

次に、VLAN 200 で MAC アドレス学習をディセーブルにする例を示します。

Switch(config)# **no mac address-table learning vlan 200**

すべての VLAN、または指定された VLAN の MAC アドレス学習のステータスを表示するには、**show mac-address-table learning** [**vlan** *vlan-id*] 特権 EXEC コマンドを入力します。

## <span id="page-30-1"></span>アドレス テーブル エントリの表示

表 [7-4](#page-30-2) で説明されている 1 つまたは複数の特権 EXEC コマンドを使用して、MAC アドレス テーブル を表示できます。

#### <span id="page-30-2"></span>表 **7-4 MAC** アドレス テーブルを表示するためのコマンド

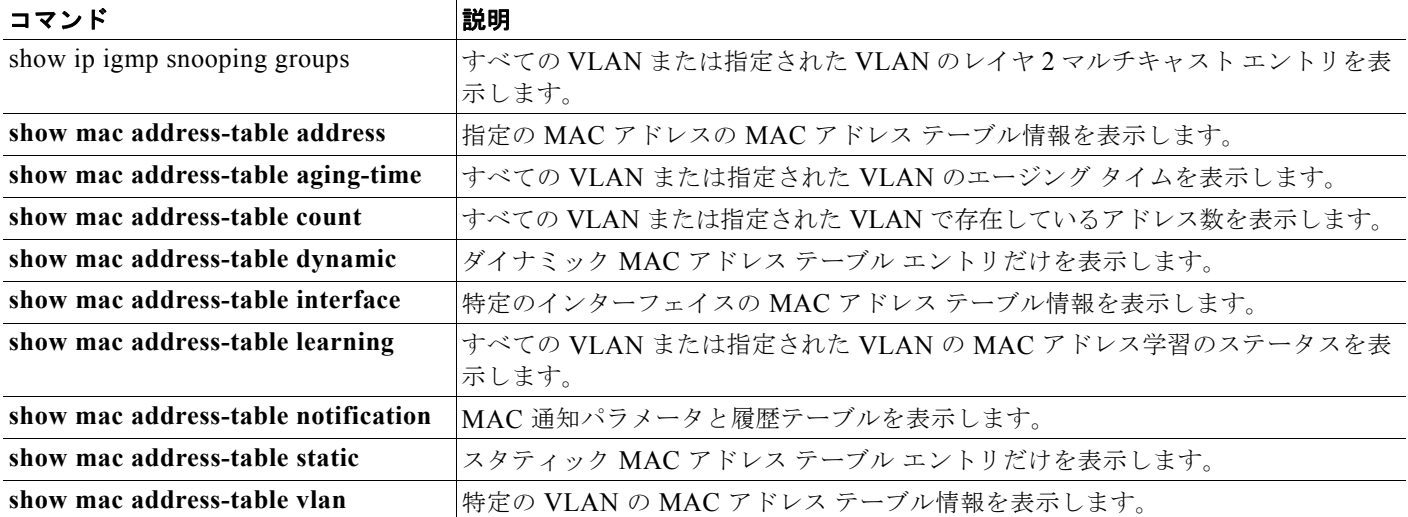

# <span id="page-30-0"></span>**ARP** テーブルの管理

イーサネットなどを介して装置と通信するために、ソフトウェアは最初にその装置の 48 ビットの MAC アドレスまたはローカル データ リンク アドレスを学習する必要があります。IP アドレスから ローカルデータリンクアドレスを学習するプロセスは、アドレス解決と呼ばれます。

Address Resolution Protocol (ARP; アドレス解決プロトコル)は、ホストの IP アドレスを対応するメ ディアまたは MAC アドレスおよび VLAN ID に関連付けます。ARP は、IP アドレスを使用して、関 連付けられた MAC アドレスを検索します。MAC アドレスが見つかると、IP と MAC アドレスの関連 付けが ARP キャッシュに保存され、すぐに取得できます。次に、IP データグラムがリンクレイヤ フ レームにカプセル化され、ネットワーク上で送信されます。イーサネット以外の IEEE 802 ネットワー クでの IP データグラムおよび ARP 要求および応答のカプセル化は、Subnetwork Access Protocol (SNAP; サブネットワーク アクセス プロトコル)で指定されます。デフォルトでは、IP インターフェ イスで標準のイーサネット形式の ARP カプセル化 (arpa キーワードで表される)はイネーブルになっ ています。

テーブルに手動で追加された ARP エントリは期限切れがないため、手動で削除する必要があります。

(注) CLI の手順の詳細については、Cisco.com のページの [Documentation] > [Cisco IOS Software] > [12.2] Mainline] にある Cisco IOS Release 12.2 のマニュアルを参照してください。